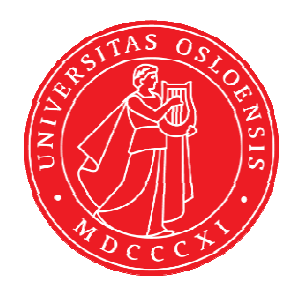

KJM 9250

# 2D-COSY, TOCSY, CLEAN-TOCSY, DIPSI2, NOESY, ROESY, ROESY2 experiments on the AVI and AVII-600 spectrometers with CW presaturation (PR) and/or Excitation Sculpturing (ES) peak suppression

Version 5.0 Topspin 1.3 (AVI600) Topspin 3.5 (AVII699) Windows XP (AVI600) Windows 7 (AVII600)

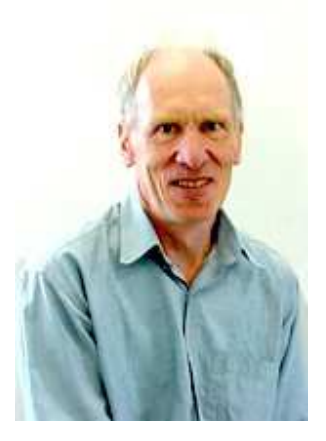

© Professor Emeritus Alistair Lawrence Wilkins, University of Waikato, New Zealand. January 2018

### **2D-COSY, TOCSY, CLEAN-TOCSY, DIPSI2, NOESY, ROESY, ROESY2 experiments on the AVI and AVII-600 spectrometers with CW presaturation (PR) and/or Excitation Sculpturing (ES) peak suppression**

#### **1.0 Introduction**

#### **1.1 Spectral Window Set up**

The spectral window width and midpoint should be determined in a standard <sup>1</sup>H NMR spectrum before setting up a 2D-COSY, TOCSY, etc experiment.

The smaller the spectral window the higher the resolution of the resulting spectrum*.* There should be no signals within 0.5 ppm of the upper or lower limits of the spectral window.

#### **1.2 Presaturation Frequencies**

The frequencies of signals to be **ES** suppressed and/or **CW** presaturated should be determined in **Hz** a standard <sup>1</sup>H spectrum *before* running a 2D experiment.

**CW** presaturation on **F1** is applied at **O1 Hz** = the spectral window midpoint.

**CW** presaturation on **F2** at **O2 Hz** can be applied at any frequency within the spectral window range.

**ES** is applied on **F1** at **O1 Hz** = the spectral window point, or it can *optionally be offset* at **O1\*** Hz where **SPOFFS1** (or **SPOFFS10** in some pp's) =  $O1*$ - $O1$  Hz. Three solvent or other peaks can be suppressed if **ES** is **offset** in an **ESPRF1PRF2**  experiment.

#### **1.3 CW Presaturation (PR) Power Levels**

**CW** presaturation is applied at power levels **PL9** and **PL21** via F1 and F2 respectively. If required presaturation power levels can be *decreased or increased by adding or subtracting 3-12 db respectively to their prosol Table linked values. 6 db = a factor 2.*

#### **1.4 Processing**

**The COSY** experiment is an absolute value experiment – no phasing is required.

**TOCSY, CLEAN-TOCSY, DIPSI2, NOESY, ROESY and ROESY2** experiments are phase sensitive experiments. These spectra should be phased **before** using the **abs1** and **abs2** commands.

# **2.0 COSY Experiments and Parameter Sets**

- **2.1 awcosypr**
- **2.2 awcosyprf1prf2**
- **2.3 awcosyprf2only**
- **2.4 awcosyes**
- **2.5 awcosyespr**
- **2.6 awcosyesprf1prf2**

#### **2.1 COSYPR with PR presaturation on F1**

parameter set: **awcosypr (+ getprosol)**  pulse programme: **cosygpprqf** 

Type **eda** (enter) and enter **SW(F2) in ppm**, note the spectral window in **Hz** that appears in the **SWH(F2)** box and copy and paste this value into the **SWH(F1)** box. Check  $SWH(F2) = SWH(F1)$  in Hz including all dp's.

Enter **O1 in Hz** of the signal to be presaturated.  **O1 =** spectral window midpoint. Type **O2** (return) and enter the **O1** frequency in Hz as the **O2** frequency.

**TD(F2)** = 1K or 2K, **TD(F1)** = 128-256 (your choice). **NS** = 2, 4, 8 (any number is OK), **DS** = 2, 4 or 8.  $P0 = \theta$  degree excitation pulse time, typically use a 45<sup>o</sup> or 90<sup>o</sup> pulse.  $D1$  = presaturation time = 2 sec or other time of your choice.

Type **ased** (enter) and review parameters used in the job. Check **gradients** are OK. The **PL9** prosol linked presaturation power level can be adjusted if required. Set **receiver gain** using **RGA** *(important!).*

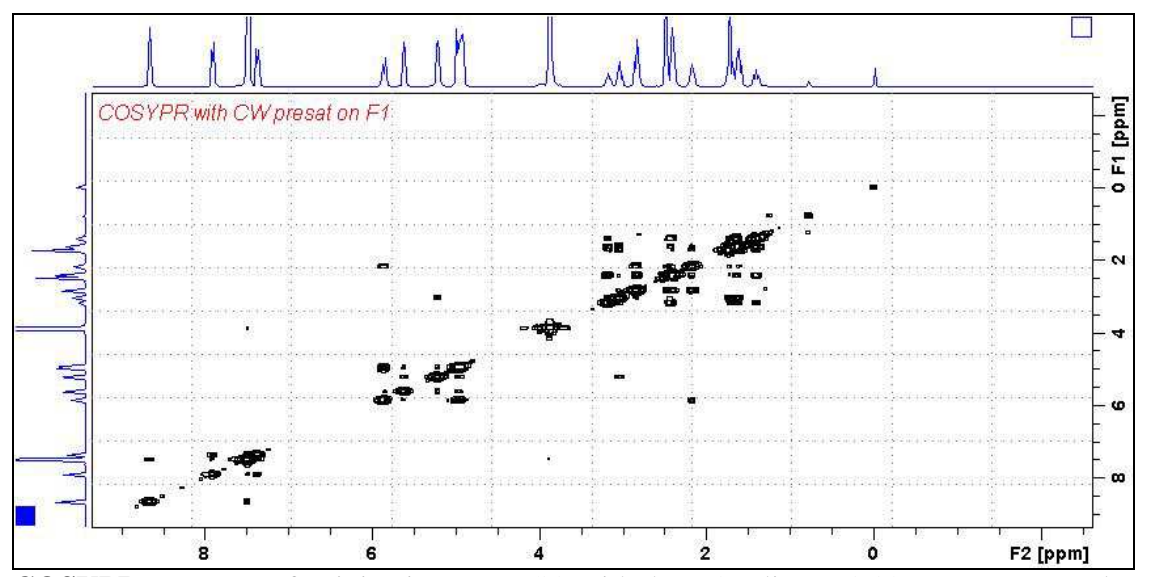

**COSYPR** spectrum of quinine in  $D_6$ -DMSO with the HOD line at 3.38 ppm suppressed. The spectrum is centered at the O1 frequency of the HOD line.

#### **2.2 COSYPRF1PRF2 with PR presaturation on F1 and F2**

parameter set: **awcosyprf1prf2 (+ getprosol)**  pulse programme: **awcosyprf1prf2** 

Type **eda** (enter) and enter **SW(F2) in ppm**, note the spectral window in **Hz** that appears in the **SWH(F2)** box and copy and paste this value into the **SWH(F1)** box. Check  $SWH(F2) = SWH(F1)$  in Hz including all dp's.

Enter **O1** and **O2 in Hz** *(in this order!*) of the signals to be presaturated.  **O1** = spectral window midpoint.

**TD(F2)** = 1K or 2K, **TD(F1)** = 128-256 (your choice). **NS** = 2, 4, 8 (any number is OK), **DS** = 2, 4 or 8.  $P0 = \theta$  degree excitation pulse time, typically use a 45<sup>o</sup> or 90<sup>o</sup> pulse.  $D1$  = presaturation time = 2 sec or other time of your choice.

Type **ased** (enter) and review parameters used in the job. Check **gradients** are OK. The **PL9** and **PL21** presaturation power levels can be adjusted if required. Set **receiver gain** using **RGA** *(important!).*

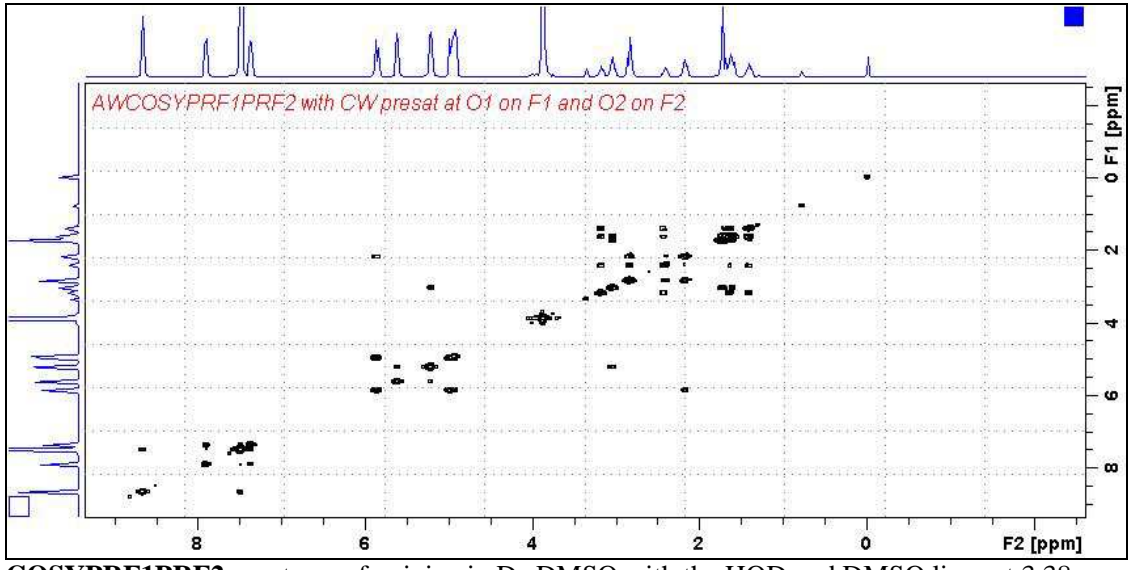

**COSYPRF1PRF2** spectrum of quinine in  $D_6$ -DMSO with the HOD and DMSO lines at 3.38 ppm and 2.5 ppm suppressed. The spectrum is centered at the O1 frequency of the HOD line.

#### **2.3 COSYPRF2ONLYwith PR presaturation on F2**

parameter set: **awcosyprf2only (+ getprosol**) pulse programme: **awcosyprf2only** 

Type **eda** (enter) and enter **SW(F2) in ppm**, note the spectral window in **Hz** that appears in the **SWH(F2)** box and copy and paste this value into the **SWH(F1)** box. Check  $SWH(F2) = SWH(F1)$  in Hz including all dp's.

Enter  $O1$  in **Hz or ppm** = the spectral window midpoint and **O2 (Hz)** of the signal to be presaturated *in this order.*

**TD(F2)** = 1K or 2K, **TD(F1)** = 128 - 256 (your choice). NS = 2, 4, 8 (any number is OK), **DS** = 2, 4 or 8.  $P0 = \theta$  degree excitation pulse time, typically use a 45<sup>o</sup> or 90<sup>o</sup> pulse.  $D1$  = presaturation time = 2 sec or other time of your choice.

Type **ased** (enter) and review parameters used in the job. Check **gradients** are OK. the **PL21** prosol linked presaturation power level can be adjusted if required. Set **receiver gain** using **RGA** *(Important!).*

Process with:  $SI(F2) = SI(F1) = 1K$  or  $2K$  **WDW(F1) = WDW(F2) = SINE**   $SSB(F2) = SSB(F1) = 0$  **xfb, abs1, abs2** and optionally **sym** 

.

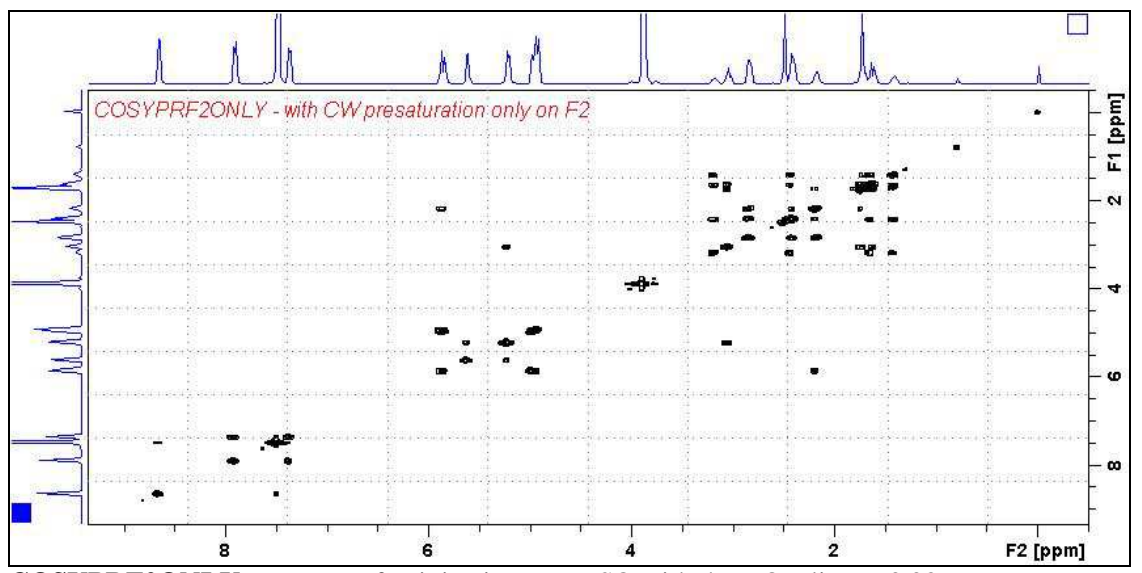

**COSYPRF2ONLY** spectrum of quinine in  $D_6$ -DMSO with the HOD line at 3.38 ppm presaturated at O2 on F2.

#### **2.4 COSYES with Excitation Sculpting on F1**

parameter set: **awcosyes (+ getprosol)**  pulse programme: **awcosyes** 

Type **eda** (enter) and enter **SW(F2) in ppm**, note the spectral window in **Hz** that appears in the **SWH(F2)** box and copy and paste this value into the **SWH(F1)** box. Check  $SWH(F2) = SWH(F1)$  in Hz including all dp's.

Enter **O1 in Hz** of the signal to be presaturated.  **O1 =** spectral window midpoint. Type **O2** (return) and enter the **O1** frequency in Hz as the **O2** frequency.

**TD(F2)** = 1K or 2K, **TD(F1)** = 128-256 (your choice). **NS** = 2, 4, 8 (any number is OK), **DS** = 2, 4 or 8.  $D1$  = presaturation time = 2 sec or other time of your choice.

Type **ased** (enter) and review parameters used in the job. Verify **gradients** are OK and that **a 2000 usec squa100.1000** shaped pulse is used. Set **receiver gain** using **RGA** *(important!).*

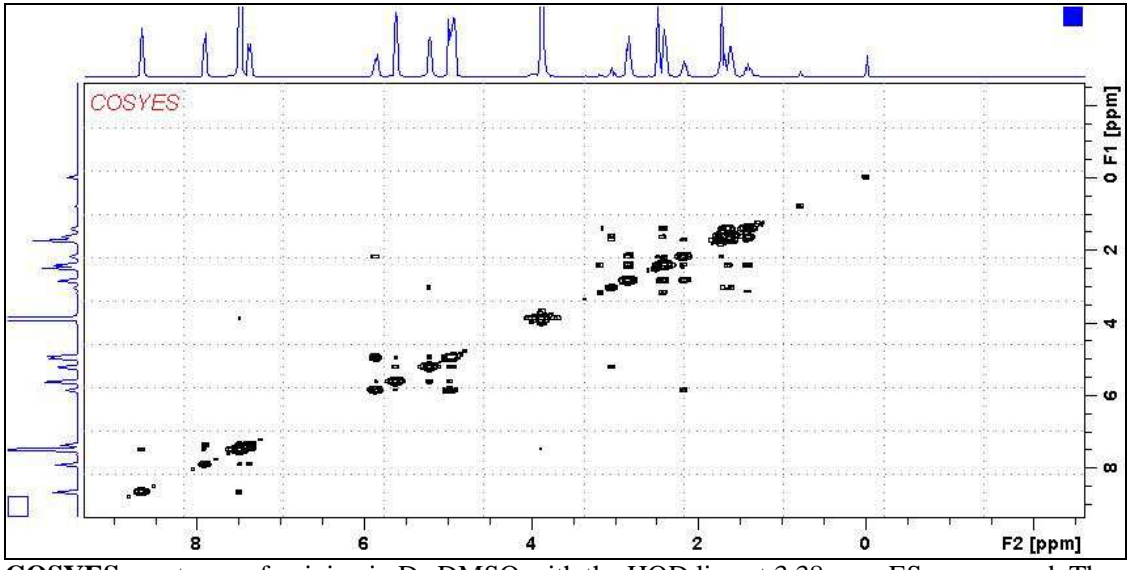

**COSYES** spectrum of quinine in  $D_6$ -DMSO with the HOD line at 3.38 ppm ES suppressed. The spectrum is centered at the O1 frequency of the HOD line.

#### **2.5 COSYESPR with Excitation Sculpting and CW presaturation on F1**

parameter set: **awcosyespr (+ getprosol)**  pulse programme: **awcosyespr** 

Type **eda** (enter) and enter **SW(F2) in ppm**, note the spectral window in **Hz** that appears in the **SWH(F2)** box and copy and paste this value into the **SWH(F1)** box. Check  $SWH(F2) = SWH(F1)$  in Hz including all dp's.

Enter **O1 in Hz** of the signal to be presaturated.  **O1 =** spectral window midpoint. Type **O2** (return) and enter the **O1** frequency in Hz as the **O2** frequency.

**TD(F2)** = 1K or 2K, **TD(F1)** = 128-256 (your choice). **NS** =1, 2, 4, 8 (any number is OK), **DS** = 2, 4 or 8.  $D1$  = presaturation time = 2 sec or other time of your choice.

Type **ased** (enter) and review parameters used in the job. The **PL9** presaturation power level can be adjusted if required. Verify **gradients** are OK and that a **2000 usec squa100.1000** shaped pulse is used. Set **receiver gain** using **RGA** *(important!).* 

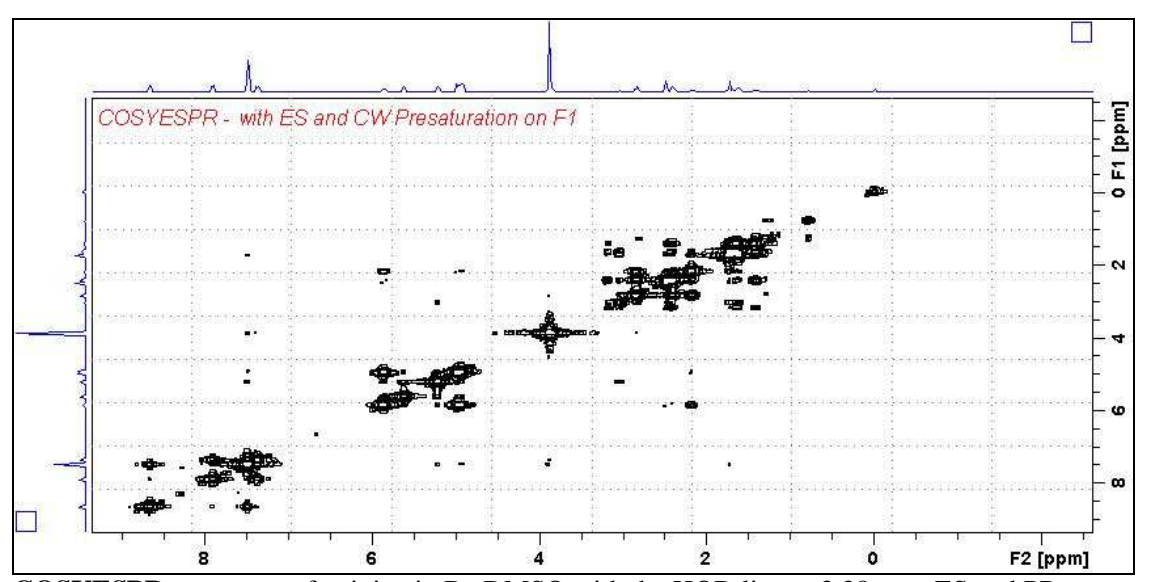

**COSYESPR** spectrum of quinine in  $D_6$ -DMSO with the HOD line at 3.38 ppm ES and PR suppressed. The spectrum is centered at the O1 frequency of the HOD line.

#### **2.6 COSYESPRF1PRF2 with ES and PR presaturation on F1 and PR presaturation on F2**

parameter set: **awcosyesprf1prf2 (+ getprosol)**  pulse programme: **awcosyesprf1prf2** 

Type **eda** (enter) and enter **SW(F2) in ppm**, note the spectral window in **Hz** that appears in the **SWH(F2)** box and copy and paste this value into the **SWH(F1)** box. Check  $SWH(F2) = SWH(F1)$  in Hz including all dp's.

Enter **O1** and **O2** in Hz *(in this order!)* of the signals to be  $ES + PR$  presaturated.  **O1** = spectral window midpoint.

**TD(F2)** = 1K or 2K, **TD(F1)** = 128-256 (your choice). **NS** = 2, 4, 8 (any number is OK), **DS** = 2, 4 or 8.  $D1$  = presaturation time = 2 sec or other time of your choice.

Type **ased** (enter) and review parameters used in the job. The **PL9** and **PL21** presaturation power levels can be adjusted if required. Verify **gradients** are OK and that a **2000 usec squa100.1000** shaped pulse is used. Set **receiver gain** using **RGA** *(important!).*

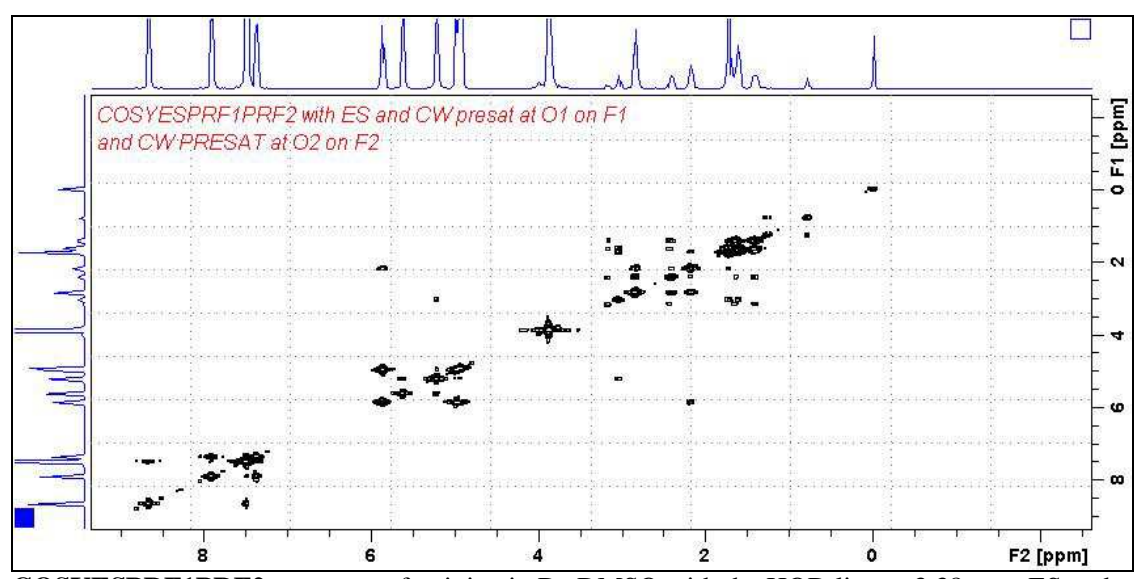

**COSYESPRF1PRF2** spectrum of quinine in  $D_6$ -DMSO with the HOD line at 3.38 ppm ES and PR suppressed and the DMSO line at 2.5 ppm PR presaturated. The spectrum is centered at the O1 frequency of the HOD line.

# **3.0 TOCSY Experiments and Parameter Sets**

- **3.1 awtocsypr**
- **3.2 awtocsyprf1prf2**
- **3.3 awtocsyprf2only**
- **3.4 awtocsyes**
- **3.5 awtocsyespr**
- **3.6 awtocsyesprf1prf2**

#### **3.1 TOCSYPR with PR presaturation on F1**

parameter set: **awtocsypr (+ getprosol)**  pulse programme: **mlevphpr** 

Type **eda** (enter) and enter **SW(F2) in ppm**, note the spectral window in **Hz** that appears in the **SWH(F2)** box and copy and paste this value into the **SWH(F1)** box. Check  $SWH(F2) = SWH(F1)$  in Hz including all dp's.

Enter **O1 in Hz** of the signal to be presaturated.  **O1 =** spectral window midpoint. Type **O2** (return) and enter the **O1** frequency in Hz as the **O2** frequency.

**TD(F2)** = 1K or 2K, **TD(F1)** = 128-256 (your choice).  $NS = 2, 4, 8$  (multiple of 4 or 8 recommended),  $DS = 4$  or 8.  $D1$  = presaturation time = 2 sec or other time of your choice.  $D9$  = correlation time = 80 msec or other time of your choice (6-240 msec).

Type **ased** (enter) and review parameters used in the job. The **PL9** presaturation power level can be adjusted if required. Set **receiver gain** using **RGA** *(important!).*

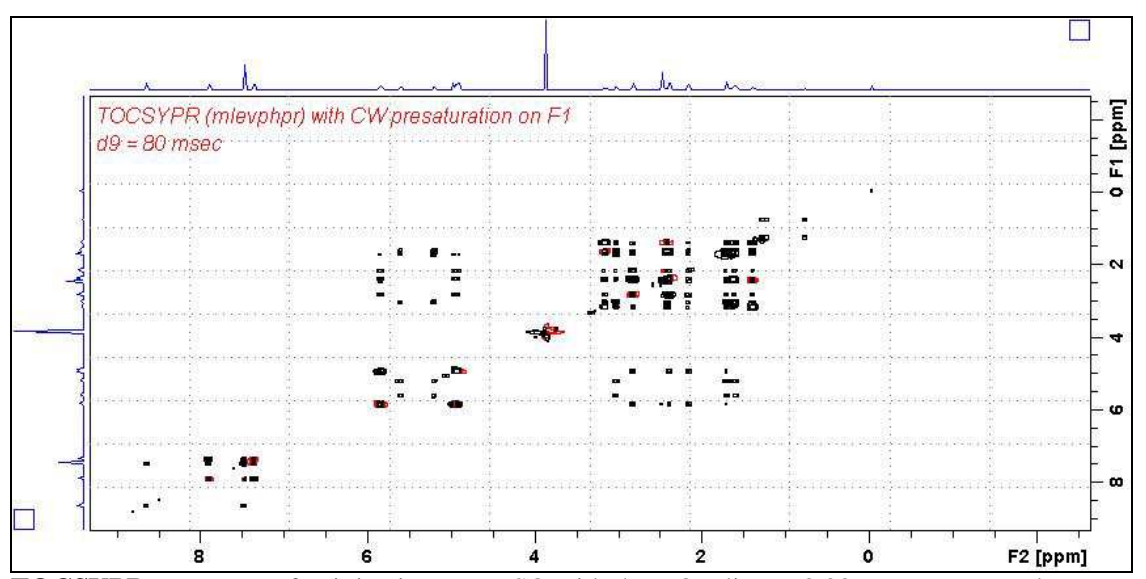

**TOCSYPR** spectrum of quinine in D<sub>6</sub>-DMSO with the HOD line at 3.38 ppm suppressed. The spectrum is centered at the O1 frequency of the HOD line.

#### **3.2 TOCSYPRF1PRF2 with PR presaturation on F1 and F2**

parameter set: **awtocsyprf1prf2 (+ getprosol)**  pulse programme: **awtocsyprf1prf2** 

Type **eda** (enter) and enter **SW(F2) in ppm**, note the spectral window in **Hz** that appears in the **SWH(F2)** box and copy and paste this value into the **SWH(F1)** box. Check  $SWH(F2) = SWH(F1)$  in Hz including all dp's.

Enter **O1** and **O2 in Hz** *(in this order!*) of the signals to be presaturated.  **O1** = spectral window midpoint.

**TD(F2)** = 1K or 2K, **TD(F1)** = 128-256 (your choice).  $NS = 2, 4, 8$  (multiple of 4 or 8 recommended),  $DS = 4$  or 8.  $D1$  = presaturation time = 2 sec or other time of your choice.  $D9$  = correlation time = 80 msec or other time of your choice (6-240 msec).

Type **ased** (enter) and review parameters used in the job. The **PL9** and **PL21** presaturation power levels can be adjusted if required. Set **receiver gain** using **RGA** *(important!).*

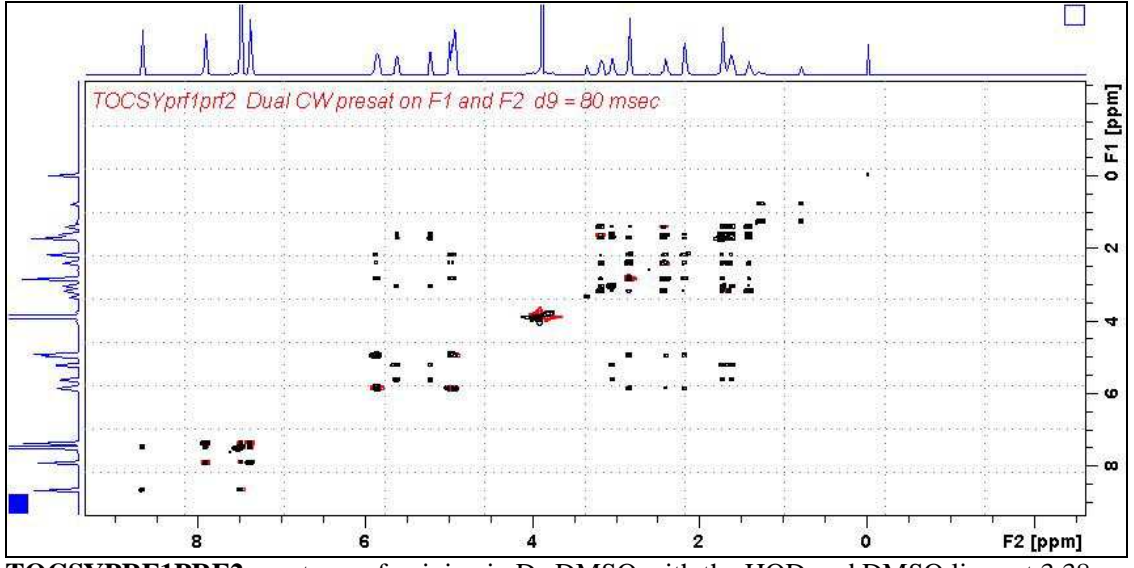

**TOCSYPRF1PRF2** spectrum of quinine in  $D_6$ -DMSO with the HOD and DMSO lines at 3.38 ppm and 2.5 ppm suppressed. The spectrum is centered at the O1 frequency of the HOD line.

#### **3.3 TOCSYPRF2ONLYwith PR presaturation on F2**

parameter set: **awtocsyprf2only (+ getprosol**) pulse programme: **awtocsyprf2only** 

Type **eda** (enter) and enter **SW(F2) in ppm**, note the spectral window in **Hz** that appears in the **SWH(F2)** box and copy and paste this value into the **SWH(F1)** box. Check  $SWH(F2) = SWH(F1)$  in Hz including all dp's.

Enter  $O1$  in **Hz or ppm** = the spectral window midpoint and **O2 (Hz)** of the signal to be presaturated *in this order.*

**TD(F2)** = 1K or 2K, **TD(F1)** = 128-256 (your choice).  $NS = 2, 4, 8$  (multiple of 4 or 8 recommended),  $DS = 4$  or 8.  $D1$  = presaturation time = 2 sec or other time of your choice.  $D9$  = correlation time = 80 msec or other time of your choice (6-240 msec).

Type **ased** (enter) and review parameters used in the job and **gradients** are OK. The **PL21** presaturation power level can be adjusted if required. Set **receiver gain** using **RGA** *(important!).*

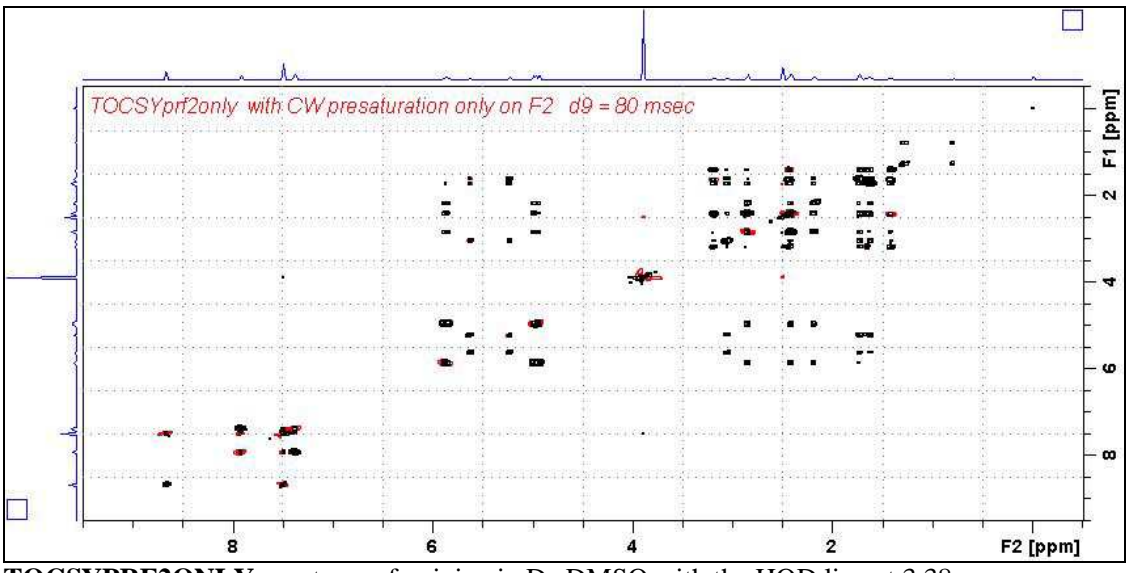

**TOCSYPRF2ONLY** spectrum of quinine in D<sub>6</sub>-DMSO with the HOD line at 3.38 ppm presaturated at O2 on F2.

#### **3.4 TOCSYES with Excitation Sculpting on F1**

parameter set: **awtocsyes (+ getprosol)**  pulse programme: **mlevesgpph** 

Type **eda** (enter) and enter **SW(F2) in ppm**, note the spectral window in **Hz** that appears in the **SWH(F2)** box and copy and paste this value into the **SWH(F1)** box. Check  $SWH(F2) = SWH(F1)$  in Hz including all dp's.

Enter **O1 in Hz** of the signal to be presaturated.  **O1 =** spectral window midpoint. Type **O2** (return) and enter the **O1** frequency in Hz as the **O2** frequency.

**TD(F2)** = 1K or 2K, **TD(F1)** = 128-256 (your choice).  $NS = 2, 4, 8$  (multiple of 4 or 8 recommended),  $DS = 4$  or 8.  $D1$  = repetition time = 1.5 sec or other time of your choice.  $D9$  = correlation time = 80 msec or other time of your choice (6-240 msec).

Type **ased** (enter) and review parameters used in the job. Verify **ES gradients** are OK and that a **2000 usec squa100.1000** shaped pulse is used. Set **receiver gain** using **RGA** *(important!).*

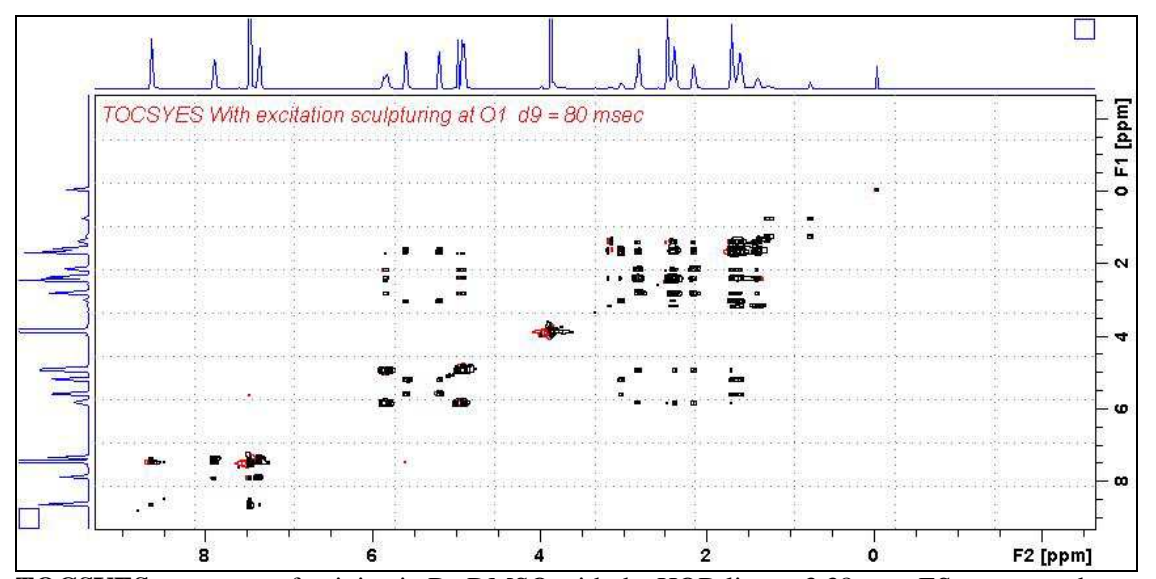

**TOCSYES** spectrum of quinine in  $D_6$ -DMSO with the HOD line at 3.38 ppm ES suppressed. The spectrum is centered at the O1 frequency of the HOD line.

#### **3.5 TOCSYESPR with ES and PR presaturation on F1**

parameter set: **awtocsyespr (+ getprosol)**  pulse programme: **awtocsyespr** 

Type **eda** (enter) and enter **SW(F2) in ppm**, note the spectral window in **Hz** that appears in the **SWH(F2)** box and copy and paste this value into the **SWH(F1)** box. Check  $SWH(F2) = SWH(F1)$  in Hz including all dp's.

Enter **O1 in Hz** of the signal to be presaturated.  **O1 =** spectral window midpoint. Type **O2** (return) and enter the **O1** frequency in Hz as the **O2** frequency.

**TD(F2)** = 1K or 2K, **TD(F1)** = 128-256 (your choice).  $NS = 2, 4, 8$  (multiple of 4 or 8 recommended),  $DS = 4$  or 8.  $D1$  = presaturation time = 2 sec or other time of your choice. **D9 =** correlation time **= 80 msec** or other time of your choice (6-240 msec).

Type **ased** (enter) and review parameters used in the job. The **PL9** presaturation power level can be adjusted if required. Verify **ES gradients** are OK and that a **2000 usec squa100.1000** shaped pulse is used. Set **receiver gain** using **RGA** *(important!).*

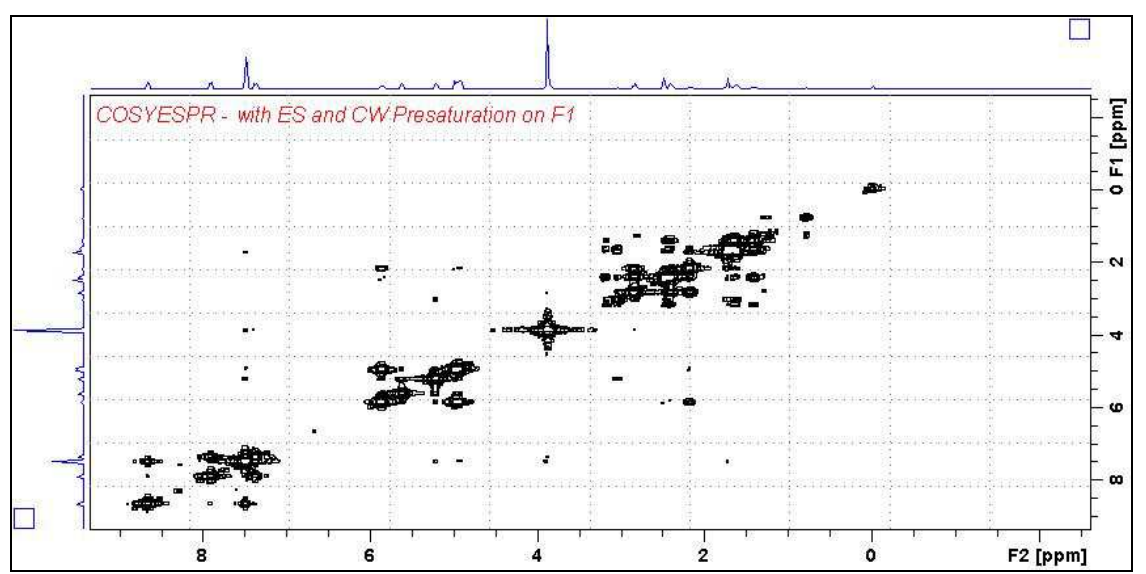

**TOCSYESPR** spectrum of quinine in  $D_6$ -DMSO with the HOD line at 3.38 ppm ES and PR suppressed. The spectrum is centered at the O1 frequency of the HOD line.

#### **3.6 TOCSYESPRF1PRF2 with ES and PR presaturation on F1 and PR presaturation on F2**

parameter set: **awtocsyesprf1prf2 (+ getprosol)**  pulse programme: aw**tocsyesprf1prf2** 

Type **eda** (enter) and enter **SW(F2) in ppm**, note the spectral window in **Hz** that appears in the **SWH(F2)** box and copy and paste this value into the **SWH(F1)** box. Check  $SWH(F2) = SWH(F1)$  in Hz including all dp's.

Enter **O1** and **O2** in Hz *(in this order!)* of the signals to be  $ES + PR$  presaturated.  **O1** = spectral window midpoint.

**TD(F2)** = 1K or 2K, **TD(F1)** = 128-256 (your choice).  $NS = 2, 4, 8$  (multiple of 4 or 8 recommended),  $DS = 4$  or 8.  $D1$  = presaturation time = 2 sec or other time of your choice.  $D9$  = correlation time = 80 msec or other time of your choice (6-240 msec).

Type **ased** (enter) and review parameters used in the job. The **PL9** and **PL21** presaturation power levels can be adjusted if required. Verify **ES gradients** are OK and that a **2000 usec squa100.1000** shaped pulse is used. Set **receiver gain** using **RGA** *(important!).*

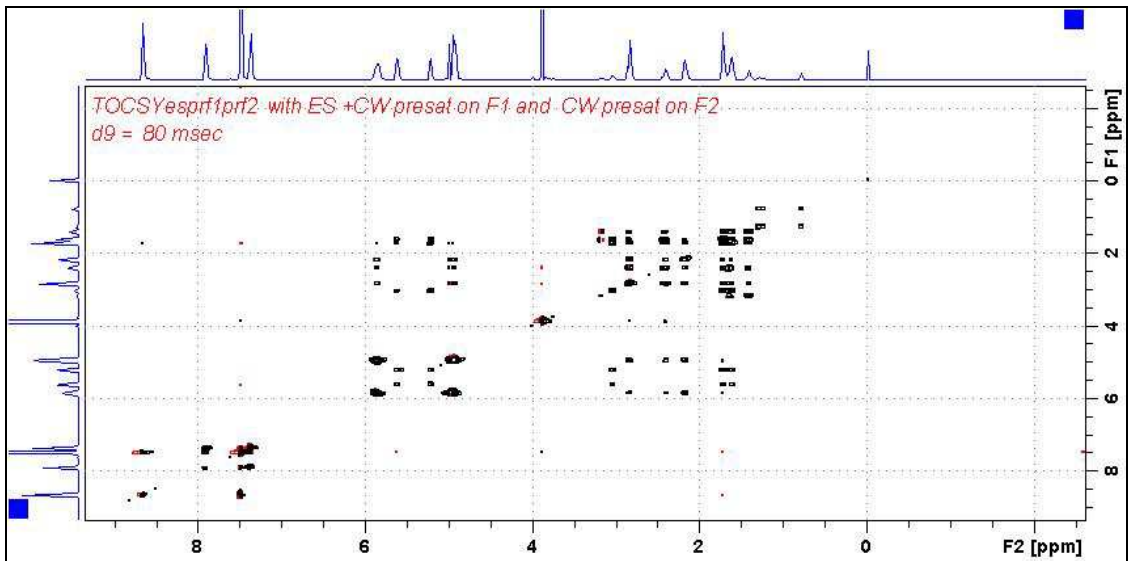

**TOCSYESPRF1PRF2** spectrum of quinine in  $D_6$ -DMSO with the HOD line at 3.38 ppm ES and PR suppressed and the DMSO line at 2.5 ppm PR presaturated. The spectrum is centered at the O1 frequency of the HOD line.

### **4.0 CLEAN-TOCSY Experiments and Parameter Sets**

- **4.1 awcleantocsypr**
- **4.2 awcleantocsyprf1prf2**
- **4.3 awcleantocsyprf2only**
- **4.4 awcleantocsyes**
- **4.5 awcleantocsyespr**
- **4.6 awcleantocsyesprf1prf2**

aw coded variants of Bruker's **clmlevp**r experiment are prosol compatible and include:

- (i) **auto-calculation of d20** from the prosol table linked **p6** pulse time
- (ii) **auto-calculation of L1** rounded off to the nearest whole number from a requested **d9** spin lock time input as per a standard TOCSY experiment
- (iii) the set **d9** time is displayed as **d10** in the experiment's *ased* display immediately below the requested **d9** time.

Bruker's **clmlevpr** pp notes incorrectly include 2 x p17 pulses in their manual spin lock time calculation formula. While p17 appears twice in Bruker's **TOCSY** pp's it appears only once in their **clmlev** pp's.

#### **4.1 CLEAN-TOCSYPR with PR presaturation on F1**

parameter set: **awcleantocsypr (+ getprosol)**  pulse programme: **awclmlevpr** 

Type **eda** (enter) and enter **SW(F2) in ppm**, note the spectral window in **Hz** that appears in the **SWH(F2)** box and copy and paste this value into the **SWH(F1)** box. Check  $SWH(F2) = SWH(F1)$  in Hz including all dp's.

Enter **O1 in Hz** of the signal to be presaturated.  **O1 =** spectral window midpoint. Type **O2** (return) and enter the **O1** frequency in Hz as the **O2** frequency.

**TD(F2)** = 1K or 2K, **TD(F1)** = 128-256 (your choice).  $NS = 2, 4, 8$  (multiple of 4 or 8 recommended),  $DS = 4$  or 8.  $D1$  = presaturation time = 2 sec or other time of your choice.  $D9$  = correlation time = 80 msec or other time of your choice (6-240 msec).

Type **ased** (enter) and review parameters used in the job. The **PL9** presaturation power level can be adjusted if required. Check the **D10** time derived from the requested **D9** time is OK. Set **receiver gain** using **RGA** *(Important!).*

| CLEAN-TOCSYPR (awclmlevpr) With auto calculation of L1 (11) from d9 (8-240 msec range)<br>Set d9 time derived from the L1 calculation is shown as d10 (in ased)<br>With CW presaturation on F1. |  | E                    |
|----------------------------------------------------------------------------------------------------|--|----------------------|
|                                                                                                    |  |                      |
|                                                                                                    |  |                      |
|                                                                                                    |  |                      |
|                                                                                                    |  |                      |
|                                                                                                    |  | F <sub>2</sub> [ppm] |

**CLEANTOCSYPR** spectrum of quinine in  $D_6$ -DMSO with the HOD line at 3.38 ppm suppressed. The spectrum is centered at the O1 frequency of the HOD line.

#### **4.2 CLEAN-TOCSYPRF1PRF2 with PR presaturation on F1 and F2**

parameter set: **awcleantocsyprf1prf2 (+ getprosol)**  pulse programme: **awclmlevprf1prf2** 

Type **eda** (enter) and enter **SW(F2) in ppm**, note the spectral window in **Hz** that appears in the **SWH(F2)** box and copy and paste this value into the **SWH(F1)** box. Check  $SWH(F2) = SWH(F1)$  in Hz including all dp's.

Enter **O1** and **O2 in Hz** *(in this order!*) of the signals to be presaturated.  **O1** = spectral window midpoint.

**TD(F2)** = 1K or 2K, **TD(F1)** = 128-256 (your choice).  $NS = 2, 4, 8$  (multiple of 4 or 8 recommended),  $DS = 4$  or 8.  $D1$  = presaturation time = 2 sec or other time of your choice.  $D9$  = correlation time = 80 msec or other time of your choice (8-240 msec).

Type **ased** (enter) and review parameters used in the job. The **PL9** and **PL21** presaturation power levels can be adjusted if required . Check the **D10** time derived from the requested **D9** time is OK. Set **receiver gain** using **RGA** *(Important!).*

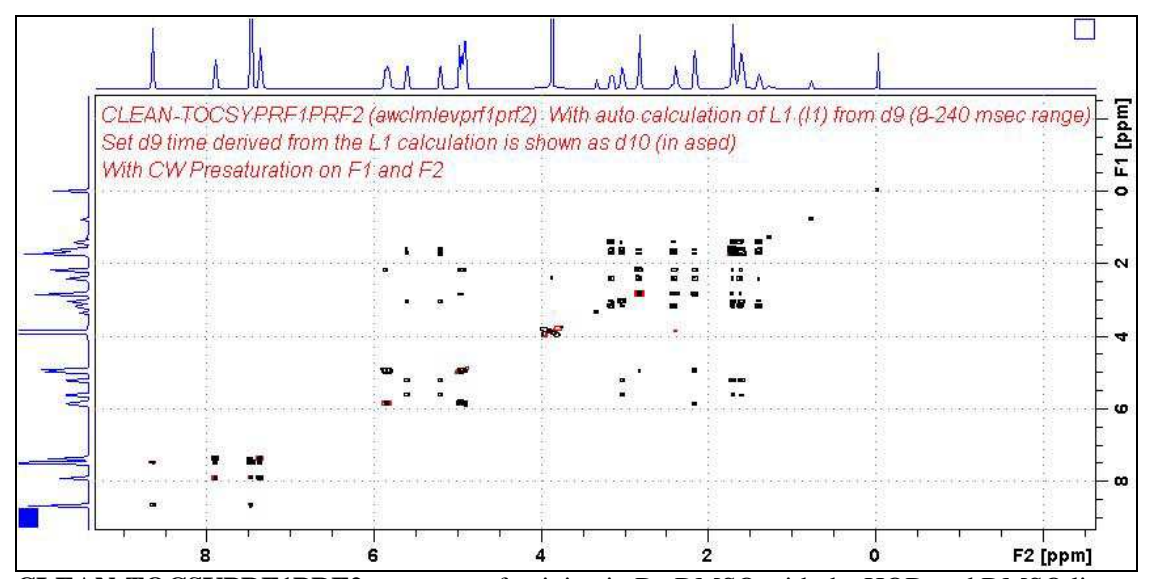

**CLEAN-TOCSYPRF1PRF2** spectrum of quinine in  $D_6$ -DMSO with the HOD and DMSO lines at 3.38 ppm and 2.5 ppm suppressed. The spectrum is centered at the O1 frequency of the HOD line.

#### **4.3 CLEAN**-**TOCSYPRF2ONLY with PR presaturation on F2**

parameter set: **awcleantocsyprf2only (+ getprosol**) pulse programme: **awclmlevprf2only** 

Type **eda** (enter) and enter **SW(F2) in ppm**, note the spectral window in **Hz** that appears in the **SWH(F2)** box and copy and paste this value into the **SWH(F1)** box. Check  $SWH(F2) = SWH(F1)$  in Hz including all dp's.

Enter  $O1$  in **Hz or ppm** = the spectral window midpoint and **O2 (Hz)** of the signal to be presaturated *in this order.*

**TD(F2)** = 1K or 2K, **TD(F1)** = 128-256 (your choice).  $NS = 2, 4, 8$  (multiple of 4 or 8 recommended),  $DS = 4$  or 8.  $D1$  = presaturation time = 2 sec or other time of your choice.  $D9$  = correlation time = 80 msec or other time of your choice (8-240 msec).

Type **ased** (enter) and review parameters used in the job. The **PL21** presaturation power level can be adjusted if required. Check the **D10** time derived from the requested **D9** time is OK. Set **receiver gain** using **RGA** *(Important!).*

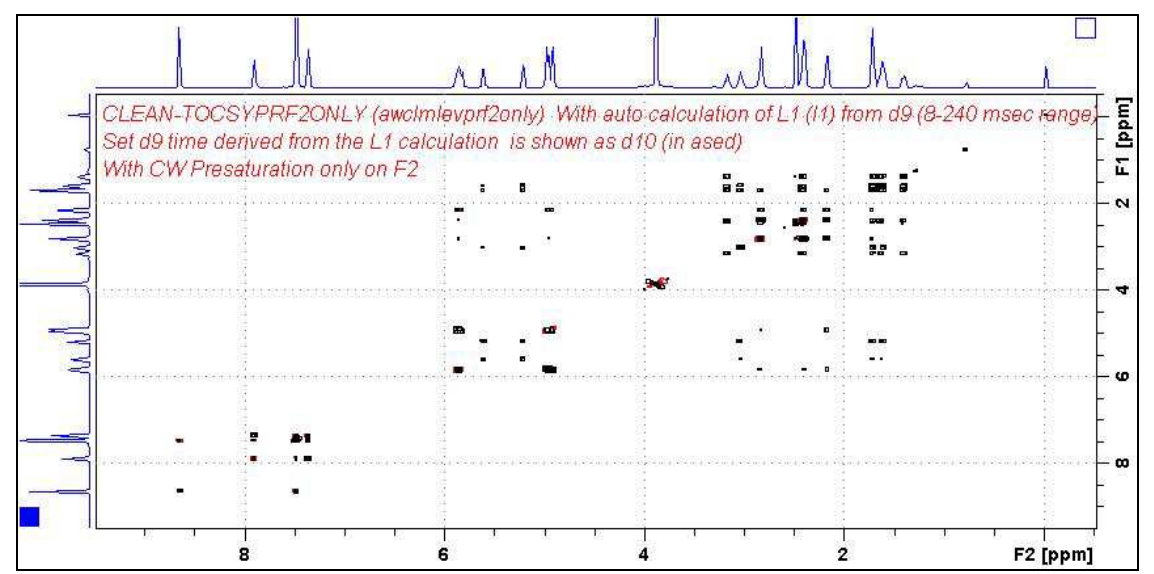

**CLEAN-TOCSYPRF2ONLY** spectrum of quinine in  $D_6$ -DMSO with the HOD line at 3.38 ppm presaturated at O2 on F2.

#### **4.4 CLEAN-TOCSYES with Excitation Sculpting on F1**

parameter set: **awcleantocsyes (+ getprosol)**  pulse programme: **awclmleves** 

Type **eda** (enter) and enter **SW(F2) in ppm**, note the spectral window in **Hz** that appears in the **SWH(F2)** box and copy and paste this value into the **SWH(F1)** box. Check  $SWH(F2) = SWH(F1)$  in Hz including all dp's.

Enter **O1 in Hz** of the signal to be presaturated.  **O1 =** spectral window midpoint. Type **O2** (return) and enter the **O1** frequency in Hz as the **O2** frequency.

**TD(F2)** = 1K or 2K, **TD(F1)** = 128-256 (your choice).  $NS = 2, 4, 8$  (multiple of 4 or 8 recommended),  $DS = 4$  or 8.  $D1$  = repetition time =1.5 **sec** or other time of your choice. **D9** = correlation time = **80** msec msec or other time of your choice (8-240 msec).

Type **ased** (enter) and review parameters used in the job. Check the **D10** time derived from the requested **D9** time is OK. Verify **ES gradients** are OK and that a **2000 usec squa100.1000** shaped pulse is used. Set **receiver gain** using **RGA** *(important!).*

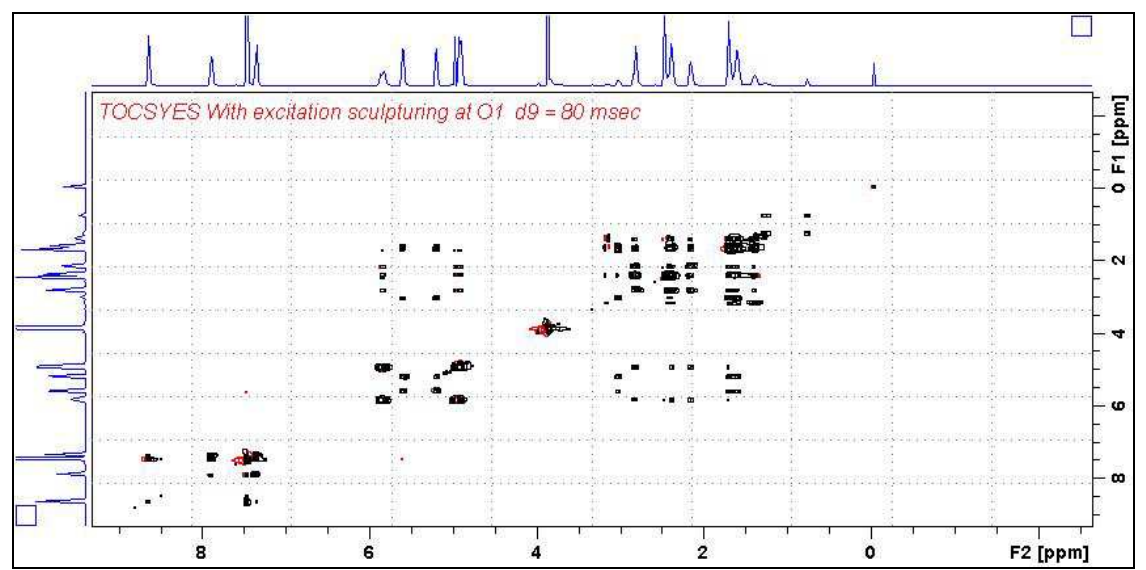

**CLEAN-TOCSYES** spectrum of quinine in  $D_6$ -DMSO with the HOD line at 3.38 ppm ES suppressed. The spectrum is centered at the O1 frequency of the HOD line.

#### **4.5 CLEAN-TOCSYESPR with ES and PR presaturation on F1**

parameter set: **awcleantocsyespr (+ getprosol)**  pulse programme: **awclmlevespr** 

Type **eda** (enter) and enter **SW(F2) in ppm**, note the spectral window in **Hz** that appears in the **SWH(F2)** box and copy and paste this value into the **SWH(F1)** box. Check  $SWH(F2) = SWH(F1)$  in Hz including all dp's.

Enter **O1 in Hz** of the signal to be presaturated.  **O1 =** spectral window midpoint. Type **O2** (return) and enter the **O1** frequency in Hz as the **O2** frequency.

**TD(F2)** = 1K or 2K, **TD(F1)** = 128-256 (your choice).  $NS = 2, 4, 8$  (multiple of 4 or 8 recommended),  $DS = 4$  or 8.  $D1$  = presaturation time = 2 sec or other time of your choice.  $D9$  = correlation time = 80 msec or other time of your choice (8-240 msec).

Type **ased** (enter) and review parameters used in the job. Check the **D10** time derived from the requested **D9** time is OK. The **PL9** presaturation power level can be adjusted if required. Verify **ES gradients** are OK and that a **2000 usec squa100.1000** shaped pulse is used. Set **receiver gain** using **RGA** *(important!).* 

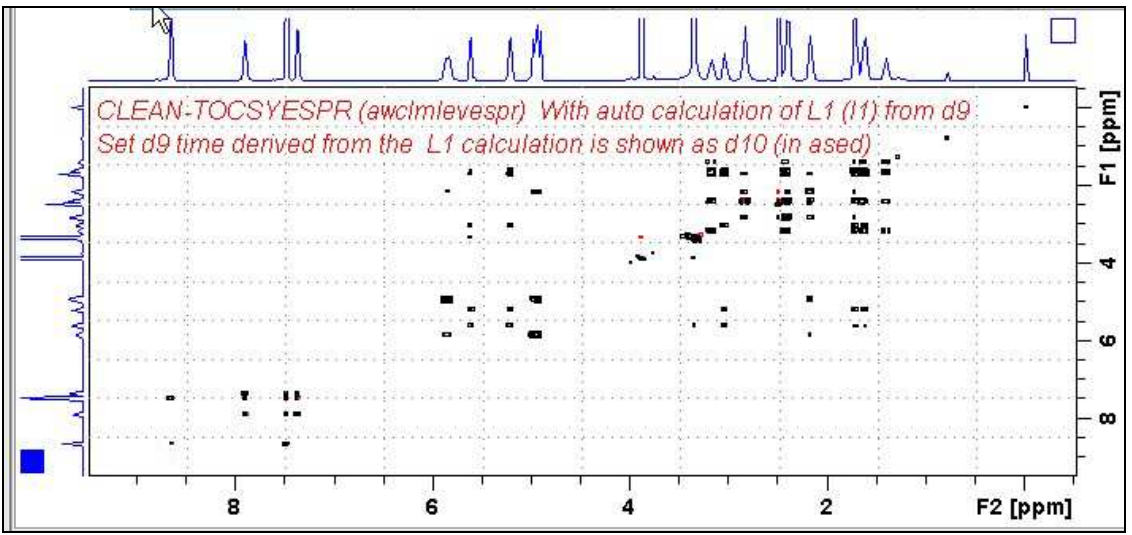

**CLEAN-TOCSYESPR** spectrum  $\overline{of}$  quinine in  $D_6$ -DMSO with the HOD line at 3.38 ppm ES and PR suppressed. The spectrum is centered at the O1 frequency of the HOD line.

#### **4.6 CLEAN-TOCSYESPRF1PRF2 with ES and PR presaturation on F1 and PR presaturation on F2**

parameter set: **awcleantocsyesprf1prf2 (+ getprosol)**  pulse programme: **awmlevesprf1prf2** 

Type **eda** (enter) and enter **SW(F2) in ppm**, note the spectral window in **Hz** that appears in the **SWH(F2)** box and copy and paste this value into the **SWH(F1)** box. Check  $SWH(F2) = SWH(F1)$  in Hz including all dp's.

Enter **O1** and **O2 in Hz** *(in this order!*) of the signals to be **ES** + **PR** presaturated.  **O1** = spectral window midpoint.

**TD(F2)** = 1K or 2K, **TD(F1)** = 128-256 (your choice).  $NS = 2, 4, 8$  (multiple of 4 or 8 recommended),  $DS = 4$  or 8  $D1$  = presaturation time = 2 sec or other time of your choice.  $D9$  = correlation time = 80 msec or other time of your choice (8-240 msec).

Type **ased** (enter) and review parameters used in the job. Check the **D10** time derived from the requested **D9** time is OK. The **PL9** and **PL21** presaturation power levels can be adjusted if required. Verify **ES gradients** are OK and that a **2000 usec squa100.1000** shaped pulse is used. Set **receiver gain** using **RGA** *(important!).*

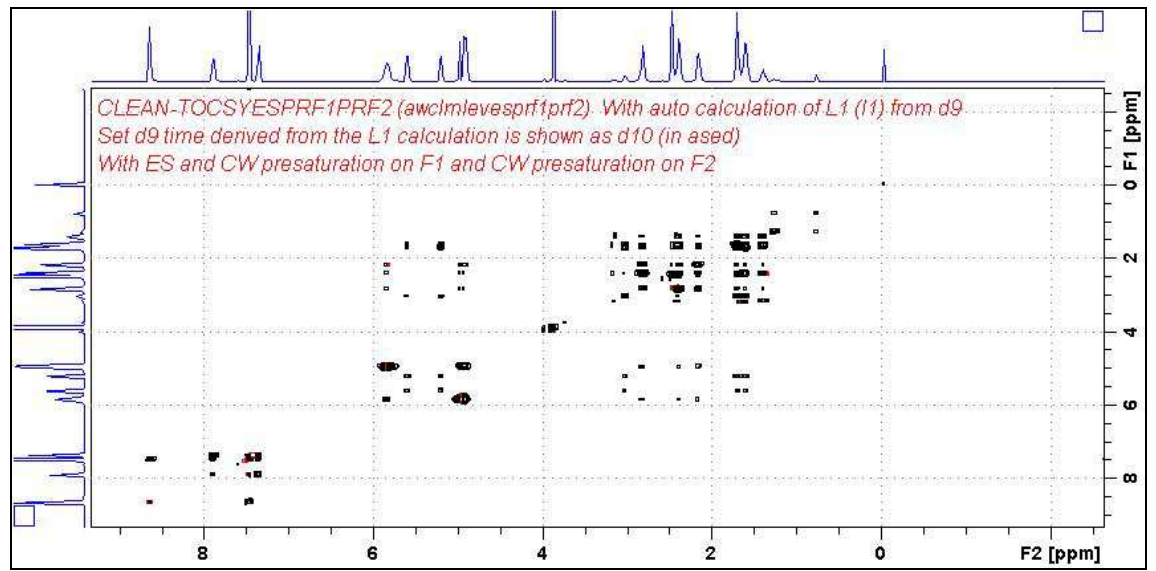

**CLEAN-TOCSYESPRF1PRF2** spectrum of quinine in D6-DMSO with the HOD line at 3.38 ppm ES and PR suppressed and the DMSO line at 2.5 ppm PR presaturated. The spectrum is centered at the O1 frequency of the HOD line.

# **5.0 DIPSI2 Experiments and Parameter Sets**

- **5.1 awdipsi2pr**
- **5.2 awdipsi2prf1prf2**
- **5.3 awdipsi2prf2only**
- **5.4 awdipsi2es**
- **5.5 awdipsi2espr**
- **5.6 awdipsi2esprf1prf2**

#### **5.1 DIPSI2PR with PR presaturation on F1**

parameter set: **awdipsi2pr (+ getprosol)**  pulse programme**: dipsi2phpr** 

Type **eda** (enter) and enter **SW(F2) in ppm**, note the spectral window in **Hz** that appears in the **SWH(F2)** box and copy and paste this value into the **SWH(F1)** box. Check  $SWH(F2) = SWH(F1)$  in Hz including all dp's.

Enter **O1 in Hz** of the signal to be presaturated.  **O1 =** spectral window midpoint. Type **O2** (return) and enter the **O1** frequency in Hz as the **O2** frequency

**TD(F2)** = 1K or 2K, **TD(F1)** = 128-256 (your choice).  $NS = 4$ , 8 (multiple of 4 or 8 recommended),  $DS = 4$  or 8.  $D1$  = presaturation time = 2 sec or other time of your choice.  $D9$  = correlation time = 80 msec or other time of your choice (6-240 msec).

Type **ased** (enter) and review parameters used in the job. The **PL9** presaturation power level can be adjusted if required. Set **receiver gain** using **RGA** *(important!).*

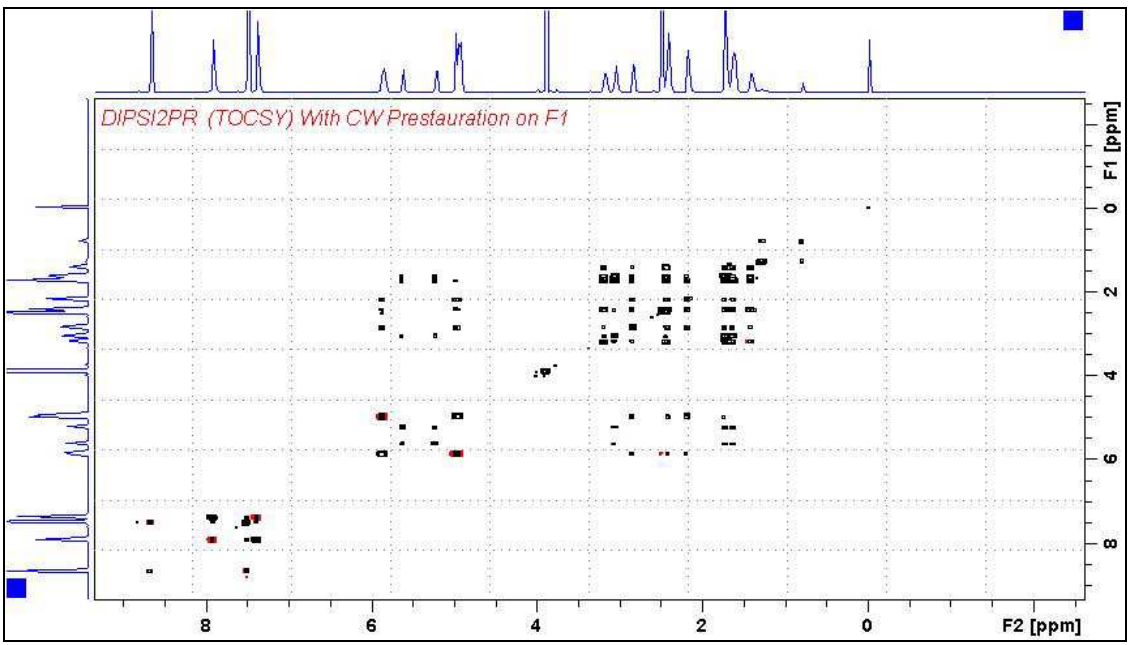

**DIPSI2PR** spectrum of quinine in  $D_6$ -DMSO with the HOD line at 3.38 ppm suppressed. The spectrum is centered at the O1 frequency of the HOD line.

#### **5.2 DIPSI2PRF1PRF2 with PR presaturation on F1 and F2**

parameter set: **awdipsi2prf1prf2 (+ getprosol)**  pulse programme: **awdipsi2prf1prf2** 

Type **eda** (enter) and enter **SW(F2) in ppm**, note the spectral window in **Hz** that appears in the **SWH(F2)** box and copy and paste this value into the **SWH(F1)** box. Check  $SWH(F2) = SWH(F1)$  in Hz including all dp's.

Enter **O1** and **O2 in Hz** *(in this order!*) of the signals to be presaturated.  **O1** = spectral window midpoint.

**TD(F2)** = 1K or 2K, **TD(F1)** = 128-256 (your choice).  $NS = 4$ , 8 (multiple of 4 or 8 recommended),  $DS = 4$  or 8.  $D1$  = presaturation time = 2 sec or other time of your choice.  $D9$  = correlation time = 80 msec or other time of your choice (6-240 msec).

Type **ased** (enter) and review parameters used in the job. The **PL9** and **PL21** presaturation power levels can be adjusted if required. Set **receiver gain** using **RGA** *(important!).*

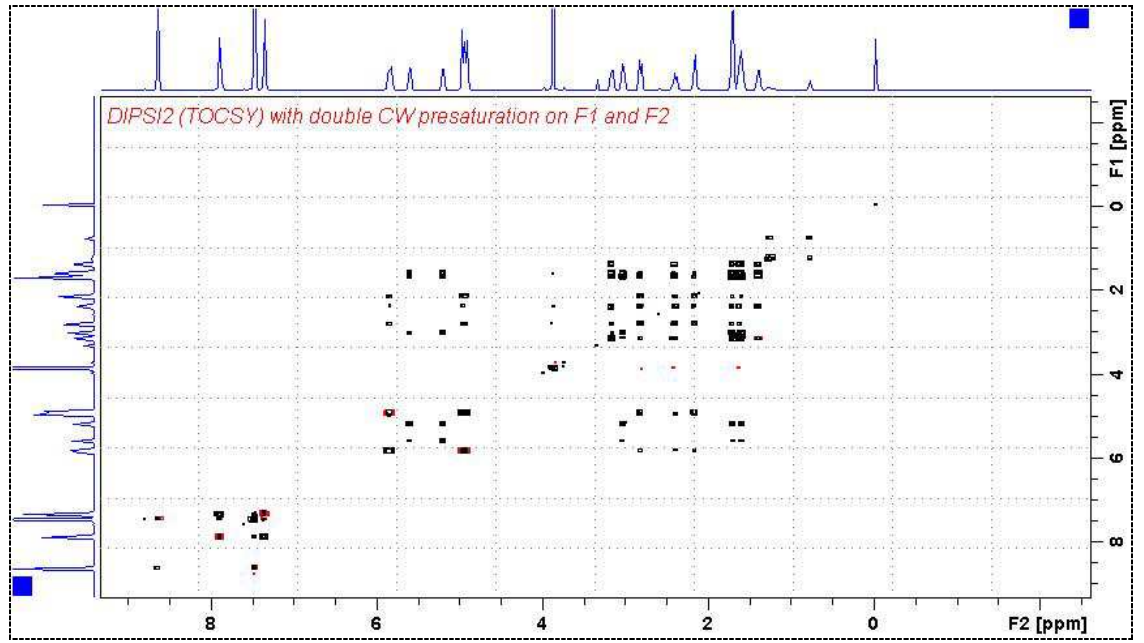

**DIPSI2PRF1PRF2 spectrum of quinine in D<sub>6</sub>-DMSO** with the HOD and DMSO lines at 3.38 ppm and 2.5 ppm suppressed. The spectrum is centered at the O1 frequency of the HOD line.

#### **5.3 DIPSI2PRF2ONLY with PR presaturation on F2**

parameter set: **awdipsi2prf2only (+ getprosol**) pulse programme: **awdipsi2pr2only** 

Type **eda** (enter) and enter **SW(F2) in ppm**, note the spectral window in **Hz** that appears in the **SWH(F2)** box and copy and paste this value into the **SWH(F1)** box. Check  $SWH(F2) = SWH(F1)$  in Hz including all dp's.

Enter  $O1$  in **Hz or ppm** = the spectral window midpoint and **O2 (Hz)** of the signal to be presaturated *in this order.*

**TD(F2)** = 1K or 2K, **TD(F1)** = 128-256 (your choice).  $NS = 4$ , 8 (multiple of 4 or 8 recommended),  $DS = 4$  or 8.  $D1$  = presaturation time = 2 sec or other time of your choice. **D9 =** correlation time **= 80 msec** or other time of your choice (6-240 msec)

Type **ased** (enter) and review parameters used in the job. Verify **gradients** are OK. The **PL21** presaturation power level can be adjusted if required.

Set **receiver gain** using **RGA** *(important!).*

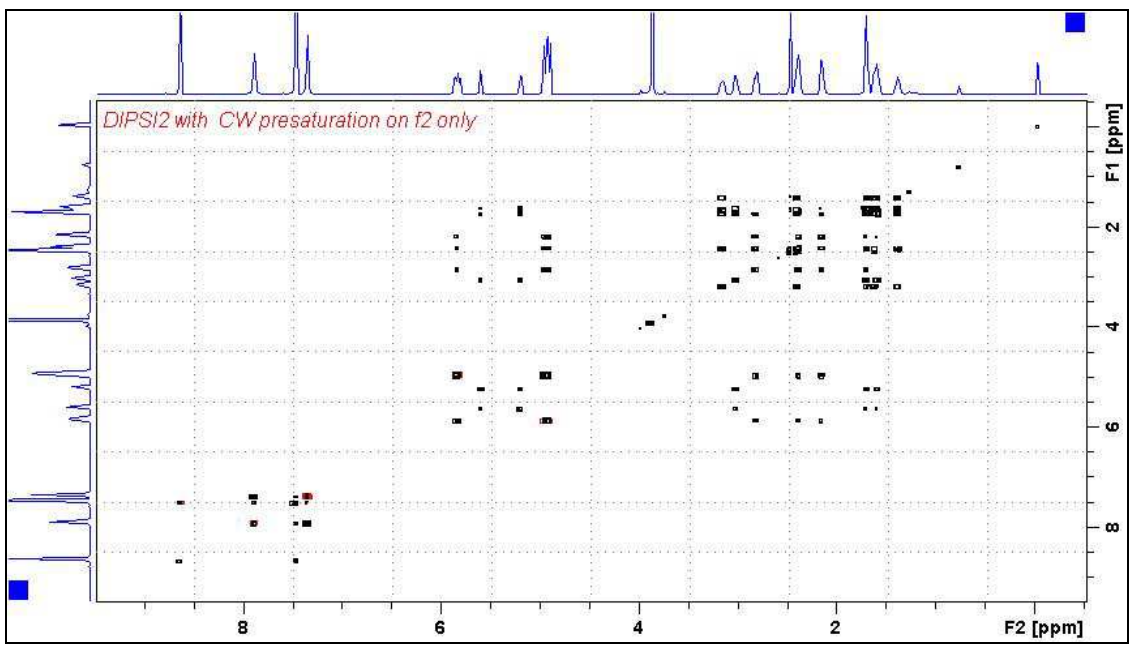

**DIPSI2PRF2ONLY** spectrum of quinine in D<sub>6</sub>-DMSO with the HOD line at 3.38 ppm presaturated at O2 on F2.

#### **5.4 DIPSI2ES with Excitation Sculpting on F1**

parameter set: **awdipsi2es (+ getprosol)**  pulse programme: **awdipsi2es** 

Type **eda** (enter) and enter **SW(F2) in ppm**, note the spectral window in **Hz** that appears in the **SWH(F2)** box and copy and paste this value into the **SWH(F1)** box. Check  $SWH(F2) = SWH(F1)$  in Hz including all dp's.

Enter **O1 in Hz** of the signal to be presaturated.  **O1 =** spectral window midpoint. Type **O2** (return) and enter the **O1** frequency in Hz as the **O2** frequency.

**TD(F2)** = 1K or 2K, **TD(F1)** = 128-256 (your choice).  $NS = 4$ , 8 (multiple of 4 or 8 recommended),  $DS = 4$  or 8.  $D1$  = repetition time = 1.5 sec or other time of your choice.  $D9$  = correlation time = 80 msec or other time of your choice (6-240 msec).

Type **ased** (enter) and review parameters used in the job. Verify **ES gradients** are OK and that a **2000 usec squa100.1000** shaped pulse is used. Set **receiver gain** using **RGA** *(important!).*

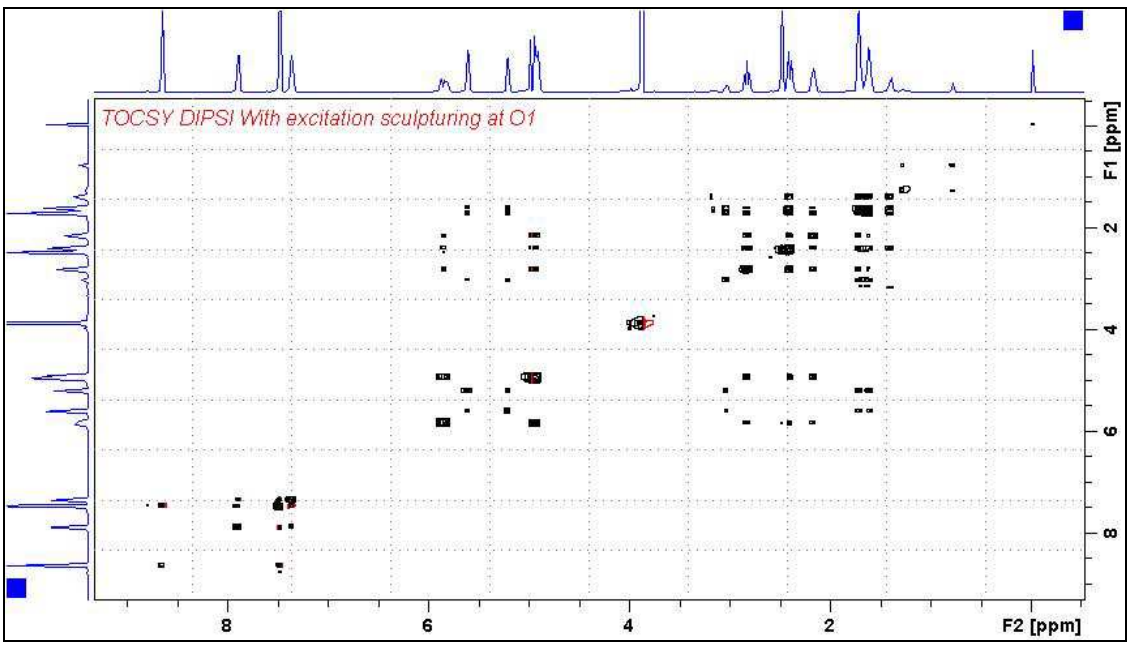

**DIPSI2ES** spectrum of quinine in  $D_6$ -DMSO with the HOD line at 3.38 ppm ES suppressed. The spectrum is centered at the O1 frequency of the HOD line.

#### **5.5 DIPSI2ESPR with ES and PR presaturation on F1**

parameter set: **awdipsi2espr (+ getprosol)**  pulse programme: **awdipsi2espr** 

Type **eda** (enter) and enter **SW(F2) in ppm**, note the spectral window in **Hz** that appears in the **SWH(F2)** box and copy and paste this value into the **SWH(F1)** box. Check  $SWH(F2) = SWH(F1)$  in Hz including all dp's.

Enter **O1 in Hz** of the signal to be presaturated.  **O1 =** spectral window midpoint. Type **O2** (return) and enter the **O1** frequency in Hz as the **O2** frequency.

**TD(F2)** = 1K or 2K, **TD(F1)** = 128-256 (your choice).  $NS = 4$ , 8 (multiple of 4 or 8 recommended),  $DS = 4$  or 8.  $D1$  = presaturation time = 2 sec or other time of your choice.  $D9$  = correlation time = 80 msec or other time of your choice (6-240 msec).

Type **ased** (enter) and review parameters used in the job. The **PL9** presaturation power level can be adjusted if required. Verify **ES gradients** are OK and that a **2000 usec squa100.1000** shaped pulse is used. Set **receiver gain** using **RGA** *(important!).*

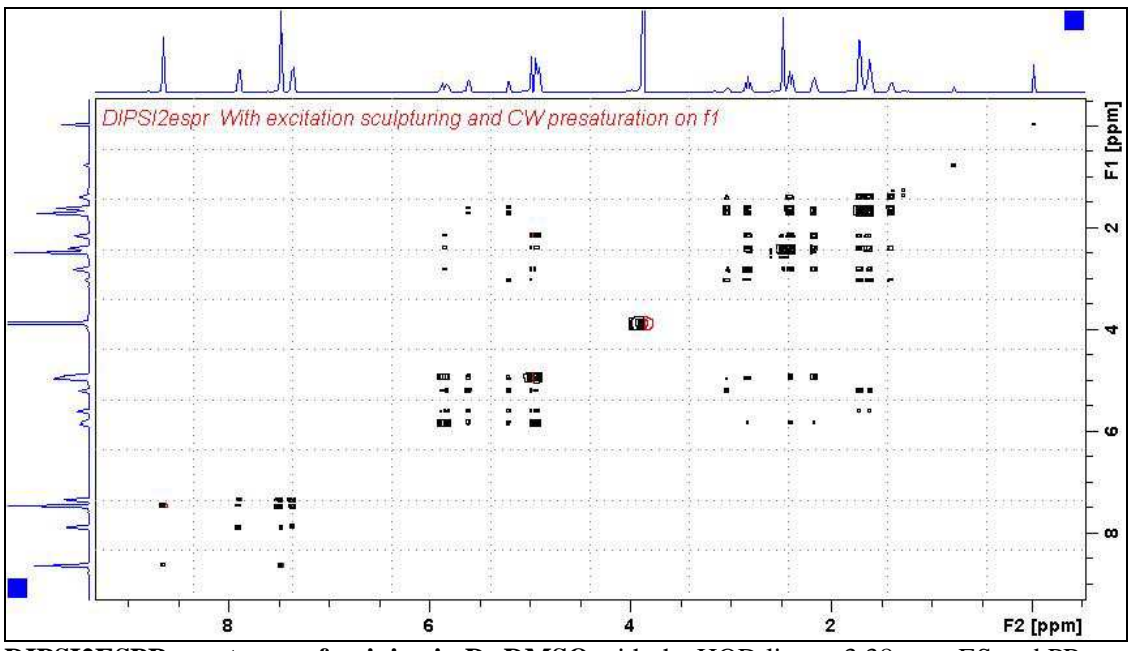

**DIPSI2ESPR spectrum of quinine in D6-DMSO** with the HOD line at 3.38 ppm ES and PR suppressed. The spectrum is centered at the O1 frequency of the HOD line.

#### **5.6 DIPSI2ESPRF1PRF2 with ES and PR presat on F1 and PR presat on F2**

parameter set: **awdipsi2esprf1prf2 (+ getprosol)**  pulse programme: **awdipsi2esprf1prf2** 

Type **eda** (enter) and enter **SW(F2) in ppm**, note the spectral window in **Hz** that appears in the **SWH(F2)** box and copy and paste this value into the **SWH(F1)** box. Check  $SWH(F2) = SWH(F1)$  in Hz including all dp's.

Enter **O1** and **O2 in Hz** *(in this order!*) of the signals to be **ES** + **PR** presaturated.  **O1** = spectral window midpoint.

**TD(F2)** = 1K or 2K, **TD(F1)** = 128-256 (your choice).  $NS = 4$ , 8 (multiple of 4 or 8 recommended),  $DS = 4$  or 8.  $D1$  = presaturation time = 2 sec or other time of your choice.  $D9$  = correlation time = 80 msec or other time of your choice (6-240 msec).

Type **ased** (enter) and review parameters used in the job. The **PL9** and **PL21** presaturation power levels can be adjusted if required. Verify **ES gradients** are OK and that a **2000 usec squa100.1000** shaped pulse is used. Set **receiver gain** using **RGA** *(important!).*

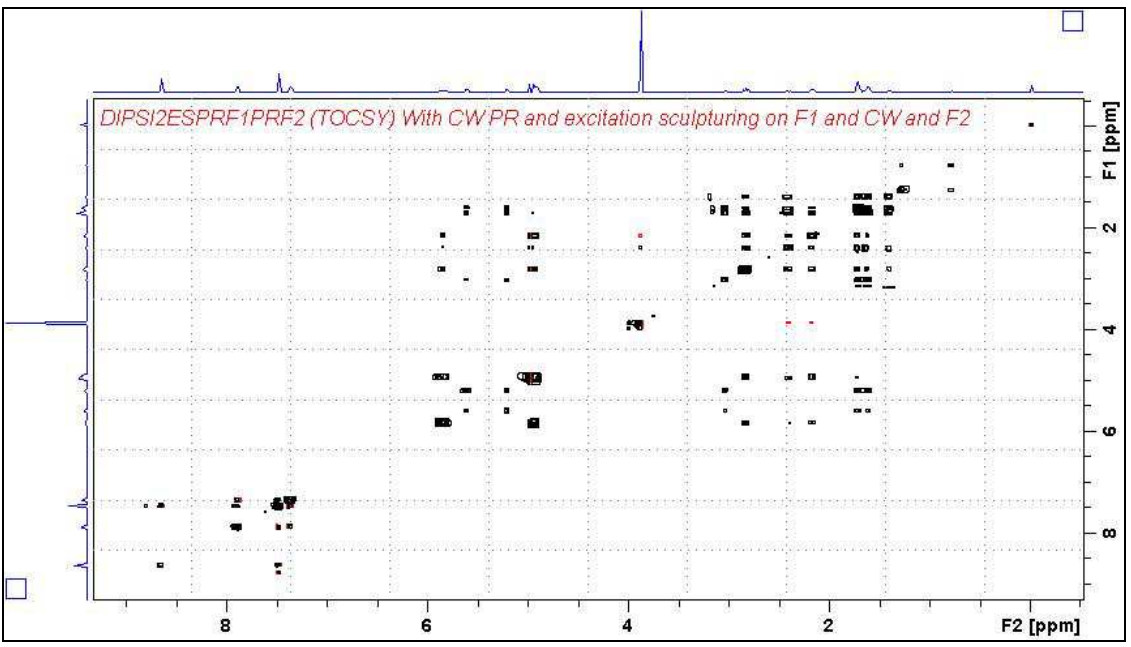

**DIPSI2ESPRF1PRF2 spectrum of quinine in D6-DMSO** with the HOD line at 3.38 ppm ES and PR suppressed and the DMSO line at 2.5 ppm PR presaturated. The spectrum is centered at the O1 frequency of the HOD line.

# **6.0 NOESY Experiments and Parameter Sets**

- **6.1 awnoesypr**
- **6.2 awnoesyprf1prf2**
- **6.3 awnoesyprf2only**
- **6.4 awnoesyes**
- **6.5 awnoesyespr**
- **6.6 awnoesyesprf1prf2**

#### **6.1 NOESYPR with PR presaturation on F1**

parameter set: **awnoesypr (+ getprosol)**  pulse programme: **awnoesygppr** 

Type **eda** (enter) and enter **SW(F2) in ppm**, note the spectral window in **Hz** that appears in the **SWH(F2)** box and copy and paste this value into the **SWH(F1)** box. Check  $SWH(F2) = SWH(F1)$  in Hz including all dp's.

Enter **O1 in Hz** of the signal to be presaturated.  **O1 =** spectral window midpoint. Type **O2** (return) and enter the **O1** frequency in Hz as the **O2** frequency.

**TD(F2)** = 1K or 2K, **TD(F1)** = 128-256 (your choice).  $NS = 4$ , 8 (multiple of 4 or 8 recommended),  $DS = 4$  or 8.  $D1$  = presaturation time = 2 sec or other time of your choice.  $D8 = \text{NOE}$  mixing time  $= 0.5$  sec or other time of your choice.

Type **ased** (enter) and review parameters used in the job and check gradients are OK. The **PL9** presaturation power level can be adjusted if required. Set **receiver gain** using **RGA** *(important!).*

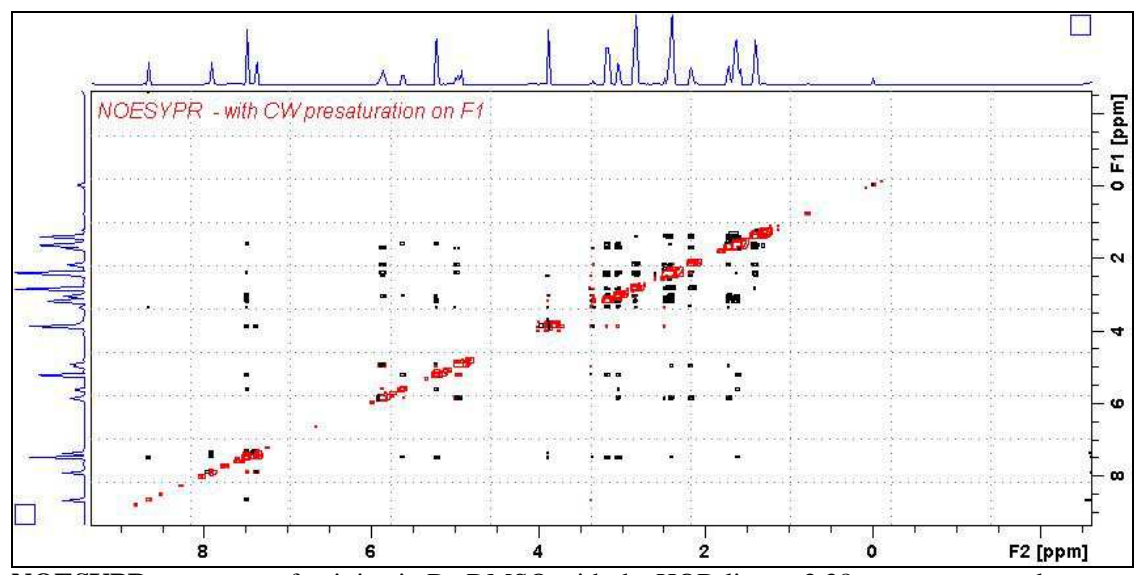

**NOESYPR** spectrum of quinine in  $D_6$ -DMSO with the HOD line at 3.38 ppm suppressed. The spectrum is centered at the O1 frequency of the HOD line.

#### **6.2 NOESYPRF1PRF2 with PR presaturation on F1 and F2**

parameter set: **awnoesyprf1prf2 (+ getprosol)**  pulse programme: **awnoesygpprf1prf2** 

Type **eda** (enter) and enter **SW(F2) in ppm**, note the spectral window in **Hz** that appears in the **SWH(F2)** box and copy and paste this value into the **SWH(F1)** box. Check  $SWH(F2) = SWH(F1)$  in Hz including all dp's.

Enter **O1** and **O2 in Hz** *(in this order!*) of the signals to be presaturated.  **O1** = spectral window midpoint.

**TD(F2)** = 1K or 2K, **TD(F1)** = 128-256 (your choice).  $NS = 4$ , 8 (multiple of 4 or 8 recommended),  $DS = 4$  or 8.  $D1$  = presaturation time = 2 sec or other time of your choice.  $DS = NOE$  mixing time  $= 0.5$  sec or other time of your choice.

Type **ased** (enter) and review parameters used in the job and check gradients are OK. The **PL9** and **PL21** presaturation power levels can be adjusted if required. Set **receiver gain** using **RGA** *(important!).*

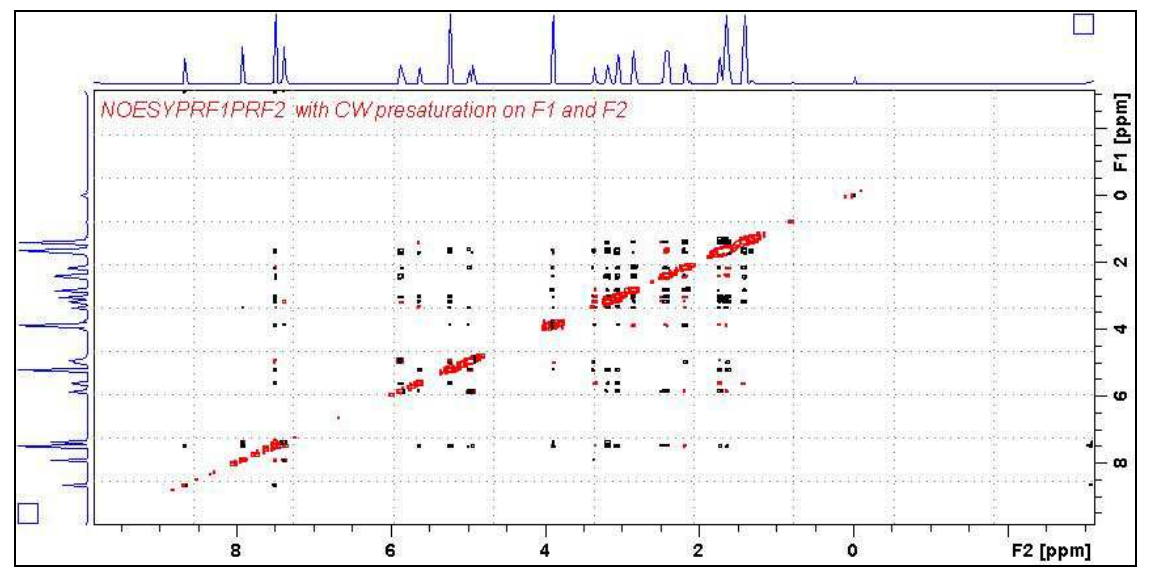

**NOESYPRF1PRF2** spectrum of quinine in D<sub>6</sub>-DMSO with the HOD and DMSO lines at 3.38 ppm and 2.5 ppm suppressed. The spectrum is centered at the O1 frequency of the HOD line.

#### **6.3 NOESYPRF2ONLY with PR presaturation on F2**

parameter set: **awnoesyprf2only (+ getprosol**) pulse programme: **awnoesygpprf2only** 

Type **eda** (enter) and enter **SW(F2) in ppm**, note the spectral window in **Hz** that appears in the **SWH(F2)** box and copy and paste this value into the **SWH(F1)** box. Check  $SWH(F2) = SWH(F1)$  in Hz including all dp's.

Enter  $O1$  in **Hz or ppm** = the spectral window midpoint and **O2 (Hz)** of the signal to be presaturated *in this order.*

**TD(F2)** = 1K or 2K, **TD(F1)** = 128-256 (your choice).  $NS = 4$ , 8 (multiple of 4 or 8 recommended),  $DS = 4$  or 8.  $D1$  = presaturation time = 2 sec or other time of your choice. **D8 =** NOE mixing time = **0.5 sec** or other time of your choice.

Type **ased** (enter) and review parameters used in the job and check gradients are OK. The **PL21** presaturation power level can be adjusted if required. Set **receiver gain** using **RGA** *(important!).*

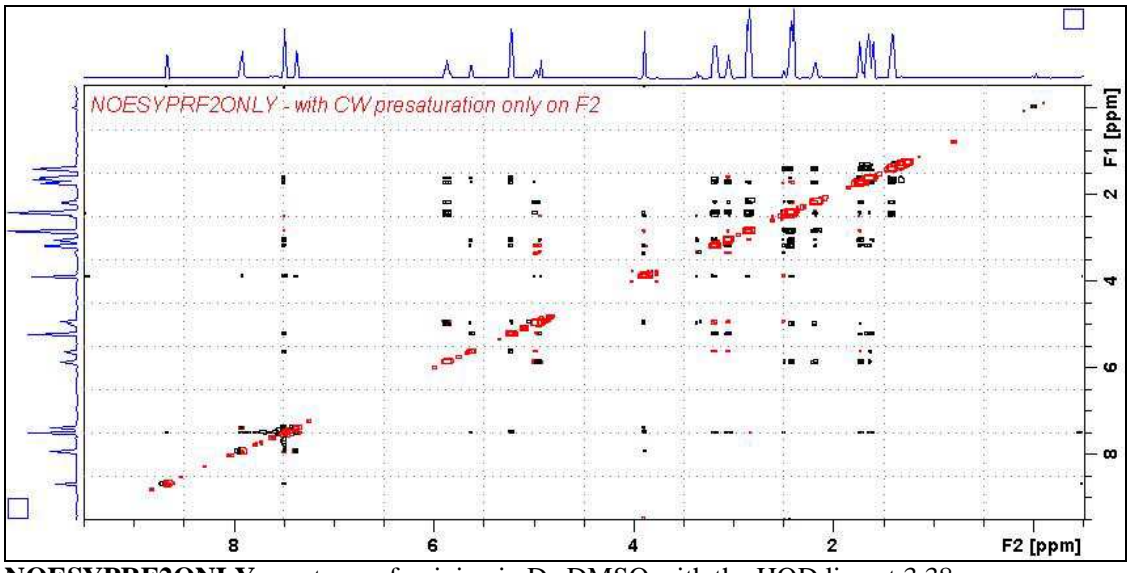

**NOESYPRF2ONLY** spectrum of quinine in D<sub>6</sub>-DMSO with the HOD line at 3.38 ppm presaturated at O2 on F2.

#### **6.4 NOESYES with Excitation Sculpting presaturation on F1**

parameter set: **awnoesyes (+ getprosol)**  pulse programme: **noesyesgpph** 

Type **eda** (enter) and enter **SW(F2) in ppm**, note the spectral window in **Hz** that appears in the **SWH(F2)** box and copy and paste this value into the **SWH(F1)** box. Check  $SWH(F2) = SWH(F1)$  in Hz including all dp's.

Enter **O1 in Hz** of the signal to be presaturated.  **O1 =** spectral window midpoint. Type **O2** (return) and enter the **O1** frequency in Hz as the **O2** frequency.

**TD(F2)** = 1K or 2K, **TD(F1)** = 128-256 (your choice).  $NS = 4$ , 8 (multiple of 4 or 8 recommended),  $DS = 4$  or 8.  $D1$  = repetition time = 1.5 sec or other time of your choice.

Type **ased** (enter) and review parameters used in the job and check gradients are OK. Verify that a **2000 usec squa100.1000** shaped pulse is used. Set **receiver gain** using **RGA** *(important!).*

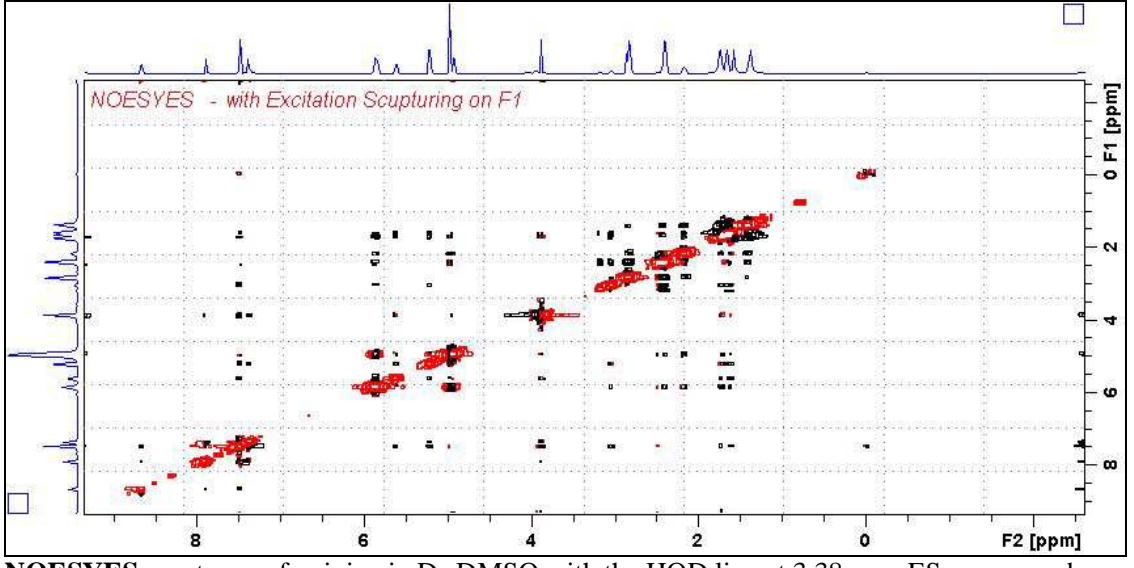

**NOESYES** spectrum of quinine in  $D_6$ -DMSO with the HOD line at 3.38 ppm ES suppressed. The spectrum is centered at the O1 frequency of the HOD line.

#### **6.5 NOESYESPR with ES and PR presaturation on F1**

parameter set: **awnoesyespr (+ getprosol)**  pulse programme: **awnoesygpespr** 

Type **eda** (enter) and enter **SW(F2) in ppm**, note the spectral window in **Hz** that appears in the **SWH(F2)** box and copy and paste this value into the **SWH(F1)** box. Check  $SWH(F2) = SWH(F1)$  in Hz including all dp's.

Enter **O1 in Hz** of the signal to be presaturated.  **O1 =** spectral window midpoint. Type **O2** (return) and enter the **O1** frequency in Hz as the **O2** frequency.

**TD(F2)** = 1K or 2K, **TD(F1)** = 128-256 (your choice).  $NS = 4$ , 8 (multiple of 4 or 8 recommended),  $DS = 4$  or 8.  $D1$  = presaturation time = 2 sec or other time of your choice.  $D8 = \text{NOE}$  mixing time  $= 0.5$  sec or other time of your choice.

Type **ased** (enter) and review parameters used in the job and check gradients are OK. The **PL9** presaturation power level can be adjusted if required. Verify that a **2000 usec squa100.1000** shaped pulse is used. Set **receiver gain** using **RGA** *(important!).*

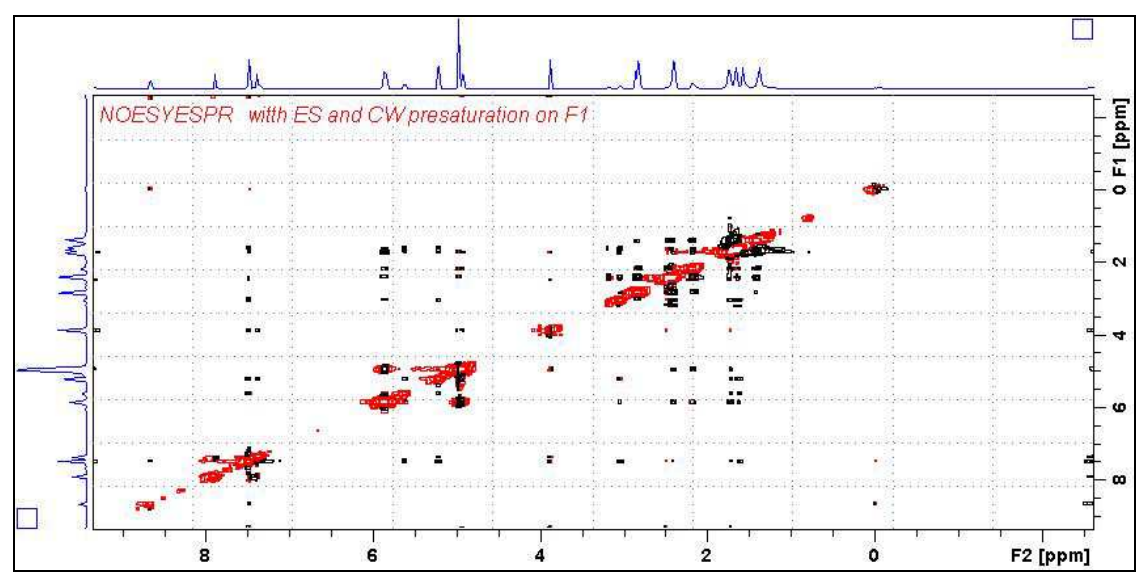

**NOESYESPR** spectrum of quinine in  $D_6$ -DMSO with the HOD line at 3.38 ppm ES and PR suppressed. The spectrum is centered at the O1 frequency of the HOD line.

#### **6.6 NOESYESPRF1PRF2 with ES and PR presat on F1 and PR presat on F2**

parameter set: **awnoesyesprf1prf2 (+ getprosol)**  pulse programme: aw**noesygpesprf1prf2** 

Type **eda** (enter) and enter **SW(F2) in ppm**, note the spectral window in **Hz** that appears in the **SWH(F2)** box and copy and paste this value into the **SWH(F1)** box. Check  $SWH(F2) = SWH(F1)$  in Hz including all dp's.

Enter **O1** and **O2** in Hz (in this order!) of the signals to be  $ES + PR$  presaturated **O1** = spectral window midpoint.

**TD(F2)** = 1K or 2K, **TD(F1)** = 128-256 (your choice).  $NS = 4$ , 8 (multiple of 4 or 8 recommended),  $DS = 4$  or 8.  $D1$  = presaturation time = 2 sec or other time of your choice. **D8** (NOE mixing time) **= 0.5 sec** or other time of your choice.

Type **ased** (enter) and review parameters used in the job and check gradients are OK. The **PL9** and **PL21** presaturation power levels can be adjusted if required. Verify that a **2000 usec squa100.1000** shaped pulse is used. Set **receiver gain** using **RGA** *(important!).* 

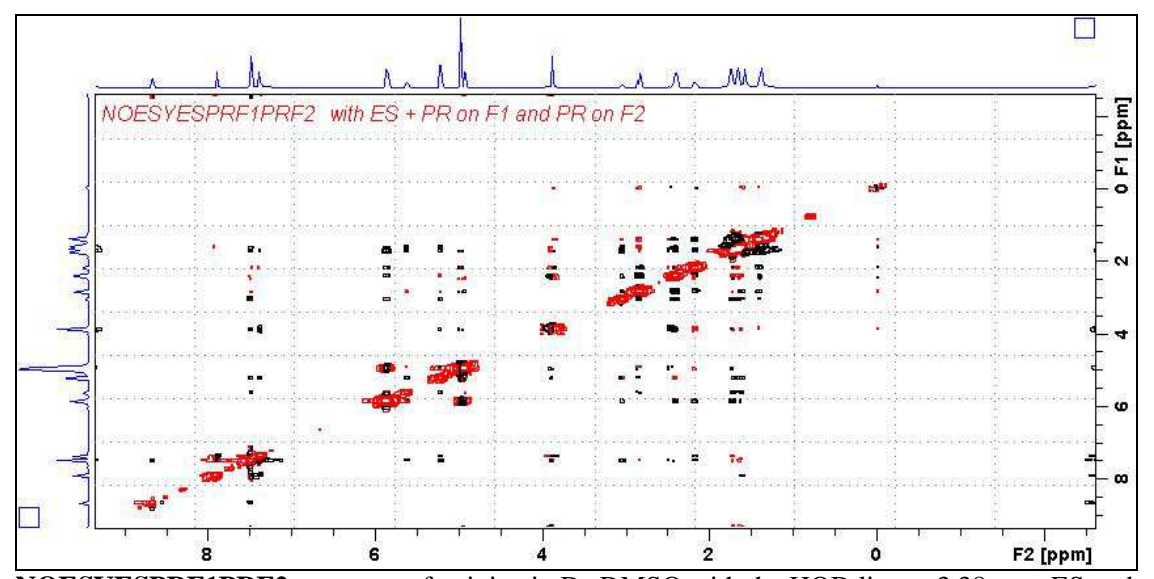

**NOESYESPRF1PRF2** spectrum of quinine in  $D_6$ -DMSO with the HOD line at 3.38 ppm ES and PR suppressed and the DMSO line at 2.5 ppm PR presaturated. The spectrum is centered at the O1 frequency of the HOD line.

### **7.0 ROESY Experiments and Parameter Sets**

 **ROESY experiments with CW spin lock** 

- **7.1 awroesypr**
- **7.2 awroesyprf1prf2**
- **7.3 awroesyprf2only**
- **7.4 awroesyes**
- **7.5 awroesyespr**
- **7.6 awroesyesprf1prf2**

#### **7.1 ROESYPR with PR presaturation on F1 at O1**

parameter set: **awroesypr (+ getprosol)**  pulse programme: **roesyphpr** (with CW spin lock)

Type **eda** (enter) and enter **SW(F2) in ppm**, note the spectral window in **Hz** that appears in the **SWH(F2)** box and copy and paste this value into the **SWH(F1)** box. Check  $SWH(F2) = SWH(F1)$  in Hz including all dp's.

Enter **O1 in Hz** of the signal to be presaturated.  **O1 =** spectral window midpoint. Type **O2** (return) and enter the **O1** frequency in Hz as the **O2** frequency.

**TD(F2)** = 1K or 2K, **TD(F1)** = 128-256 (your choice).  $NS = 4$ , 8 (multiple of 4 or 8 recommended),  $DS = 4$  or 8.  $D1$  = presaturation time = 2 sec or other time of your choice. **P15** = spin lock time = **200000** or **250000 usec** (200 or 250 msec).

Type **ased** (enter) and review parameters used in the job. The **PL9** presaturation power level can be adjusted if required. Set **receiver gain** using **RGA** *(important!).*

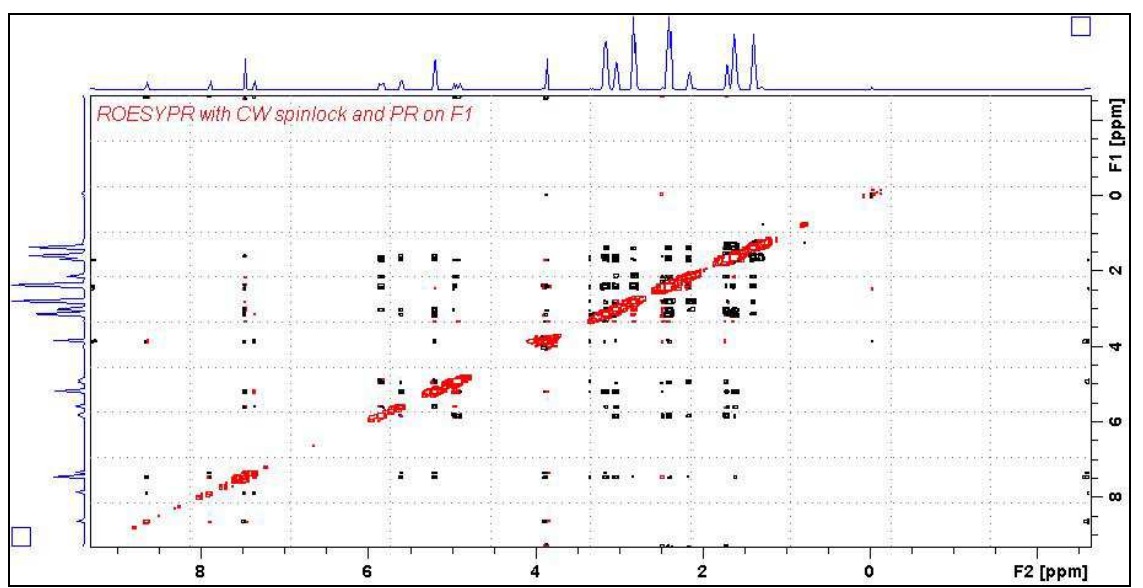

**ROESYPR** spectrum of quinine in  $D_6$ -DMSO with the HOD line at 3.38 ppm suppressed. The spectrum is centered at the O1 frequency of the HOD line.

#### **7.2 ROESYPRF1PRF2 with PR presaturation on F1 and F2**

parameter set: **awroesyprf1prf2 (+ getprosol)**  pulse programme: **awroesyprf1prf2** (with CW spin lock)

Type **eda** (enter) and enter **SW(F2) in ppm**, note the spectral window in **Hz** that appears in the **SWH(F2)** box and copy and paste this value into the **SWH(F1)** box. Check  $SWH(F2) = SWH(F1)$  in Hz including all dp's.

Enter **O1** and **O2 in Hz** *(in this order!*) of the signals to be presaturated.  **O1** = spectral window midpoint.

**TD(F2)** = 1K or 2K, **TD(F1)** = 128-256 (your choice).  $NS = 4$ , 8 (multiple of 4 or 8 recommended),  $DS = 4$  or 8.  $D1$  = presaturation time = 2 sec or other time of your choice. **P15** = spin lock time = **200000** or **250000 usec** (200 or 250 msec).

Type **ased** (enter) and review parameters used in the job. The **PL9** and **PL21** presaturation power levels can be adjusted if required. Set **receiver gain** using **RGA** *(important!).*

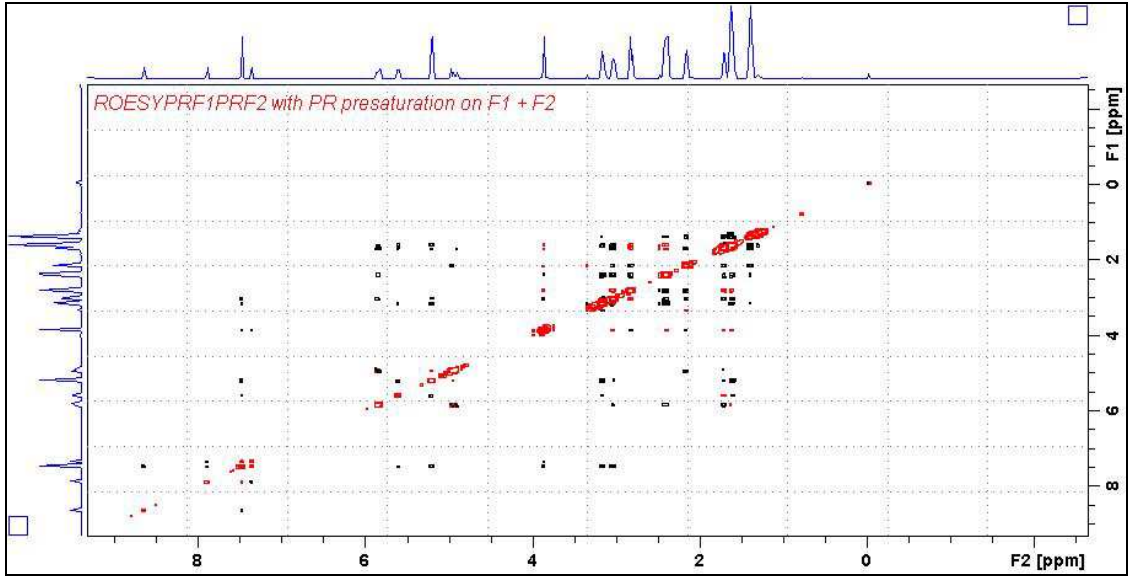

**ROESYPRF1PRF2 spectrum of quinine in D6-DMSO** with the HOD and DMSO lines at 3.38 ppm and 2.5 ppm suppressed. The spectrum is centered at the O1 frequency of the HOD line.

#### **7.3 ROESYPRF2ONLY with PR presaturation on F2**

parameter set: **awroesyprf2only (+ getprosol**) pulse programme: **awroesyprf2only** (with CW spin lock)

Type **eda** (enter) and enter **SW(F2) in ppm**, note the spectral window in **Hz** that appears in the **SWH(F2)** box and copy and paste this value into the **SWH(F1)** box. Check  $SWH(F2) = SWH(F1)$  in Hz including all dp's.

Enter  $O1$  in **Hz or ppm** = the spectral window midpoint and **O2 (Hz)** of the signal to be presaturated *in this order.*

**TD(F2)** = 1K or 2K, **TD(F1)** = 128-256 (your choice).  $NS = 4$ , 8 (multiple of 4 or 8 recommended),  $DS = 4$  or 8.  $D1$  = presaturation time = 2 sec or other time of your choice. **P15** = spin lock time = **200000** or **250000 usec** (200 or 250 msec).

Type **ased** (enter) and review parameters used in the job and check gradients are OK. The **PL21** presaturation power level can be adjusted if required. Set **receiver gain** using **RGA** *(important!).*

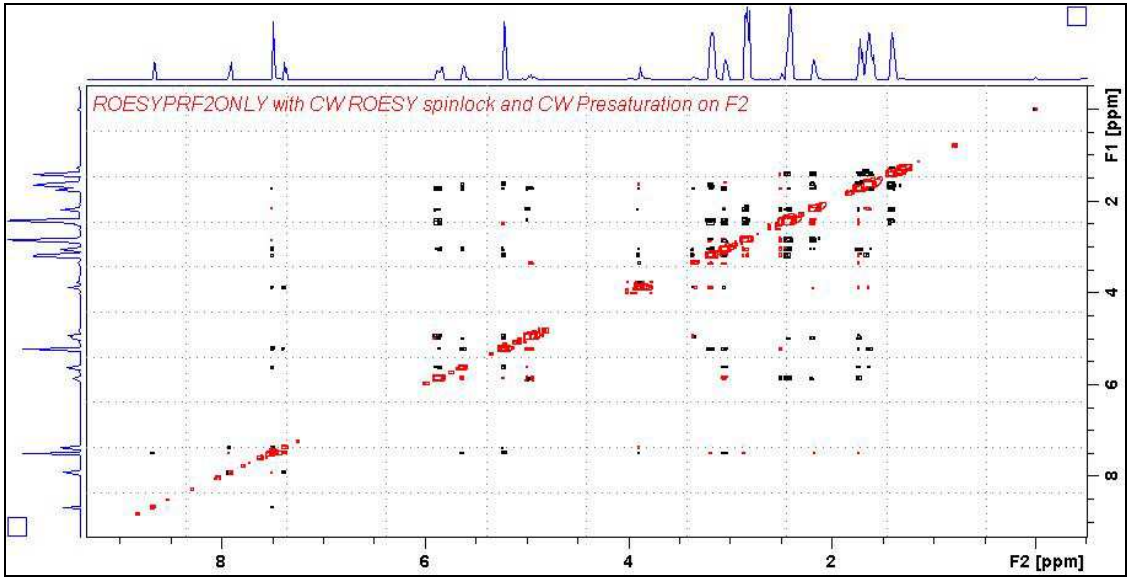

**ROESYPRF2ONLY spectrum of quinine in D6-DMSO** with the HOD line at 3.38 ppm presaturated at O2 on F2.

#### **7.4 ROESYES with Excitation Sculpting on F1**

parameter set: **awroesyes (+ getprosol)**  pulse programme: **roesyesgpph** (with CW spin lock)

Type **eda** (enter) and enter **SW(F2) in ppm**, note the spectral window in **Hz** that appears in the **SWH(F2)** box and copy and paste this value into the **SWH(F1)** box. Check  $SWH(F2) = SWH(F1)$  in Hz including all dp's.

Enter **O1 in Hz** of the signal to be presaturated.  **O1 =** spectral window midpoint. Type **O2** (return) and enter the **O1** frequency in Hz as the **O2** frequency.

**TD(F2)** = 1K or 2K, **TD(F1)** = 128-256 (your choice).  $NS = 4$ , 8 (multiple of 4 or 8 recommended),  $DS = 4$  or 8.  $D1$  = repetition time = 1.5 sec or other time of your choice. **P15** = spin lock time = **200000** or **250000 usec** (200 or 250 msec).

Type **ased** (enter) and review parameters used in the job and check gradients are OK. Verify that a **2000 usec squa100.1000** shaped pulse is used. Set **receiver gain** using **RGA** *(important!).*

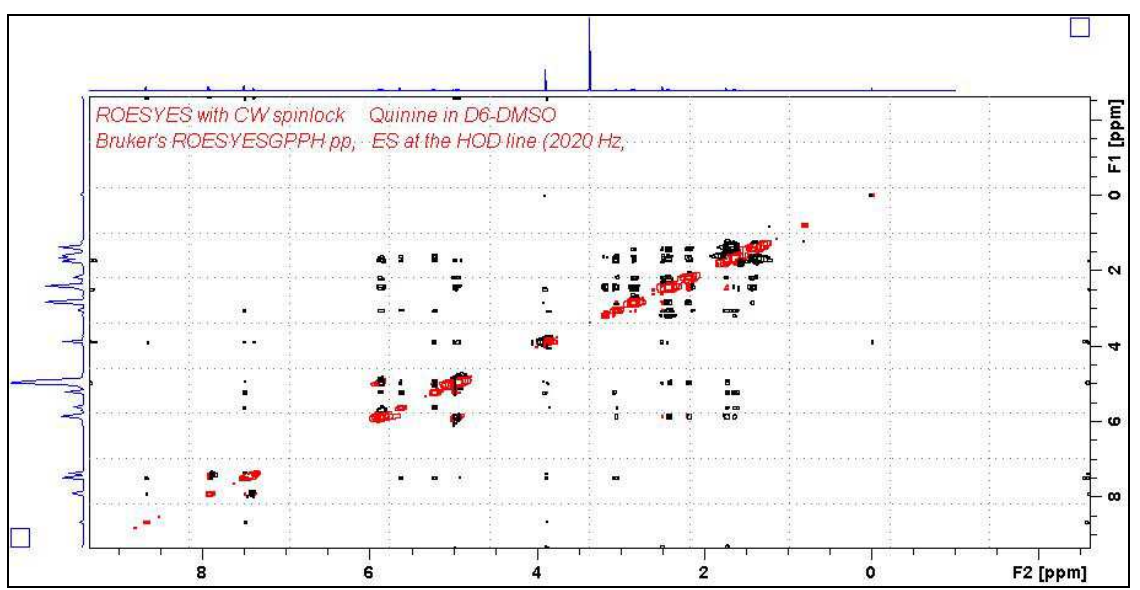

**ROESYES spectrum of quinine in D6-DMSO** with the HOD line at 3.38 ppm ES suppressed. The spectrum is centered at the O1 frequency of the HOD line.

#### **7.5 ROESYESPR with ES and PR presaturation on F1**

parameter set: **awroesyespr (+ getprosol)**  pulse programme: **awroesyespr** (with CW spin lock)

Type **eda** (enter) and enter **SW(F2) in ppm**, note the spectral window in **Hz** that appears in the **SWH(F2)** box and copy and paste this value into the **SWH(F1)** box. Check  $SWH(F2) = SWH(F1)$  in Hz including all dp's.

Enter **O1 in Hz** of the signal to be presaturated.  **O1 =** spectral window midpoint. Type **O2** (return) and enter the **O1** frequency in Hz as the **O2** frequency.

**TD(F2)** = 1K or 2K, **TD(F1)** = 128-256 (your choice).  $NS = 4$ , 8 (multiple of 4 or 8 recommended),  $DS = 4$  or 8.  $D1$  = presaturation time = 2 sec or other time of your choice. **P15** = CW spin lock time = **200000** or **250000 usec** (200 or 250 msec).

Type **ased** (enter) and review parameters used in the job and check gradients are OK. The **PL9** presaturation power level can be adjusted if required Verify that a **2000 usec squa100.1000** shaped pulse is used. Set **receiver gain** using **RGA** *(important!).*

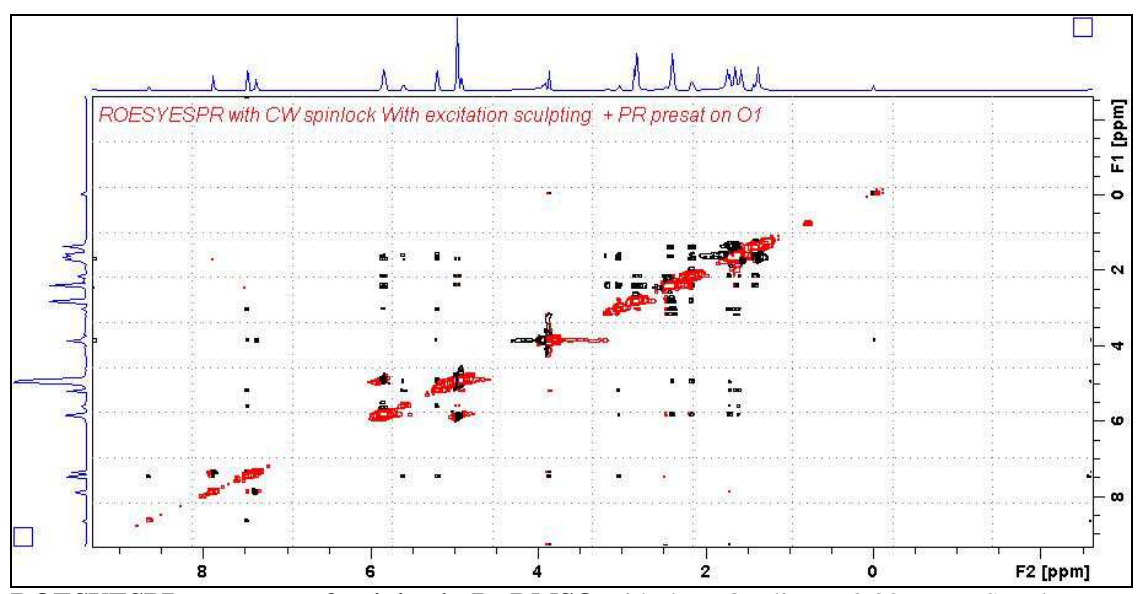

**ROESYESPR spectrum of quinine in D6-DMSO** with the HOD line at 3.38 ppm ES and PR suppressed. The spectrum is centered at the O1 frequency of the HOD line.

#### **7.6 ROESYESPRF1PRF2 with ES and PR presat on F1 and PR presat on F2**

parameter set: **awroesyesprf1prf2 (+ getprosol)**  pulse programme: **awroesyesprf1prf2** (with CW spin lock)

Type **eda** (enter) and enter **SW(F2) in ppm**, note the spectral window in **Hz** that appears in the **SWH(F2)** box and copy and paste this value into the **SWH(F1)** box. Check  $SWH(F2) = SWH(F1)$  in Hz including all dp's.

Enter **O1** and **O2** in Hz (in this order!) of the signals to be  $ES + PR$  presaturated  **O1** = spectral window midpoint.

**TD(F2)** = 1K or 2K, **TD(F1)** = 128-256 (your choice).  $NS = 4$ , 8 (multiple of 4 or 8 recommended),  $DS = 4$  or 8.  $D1$  = presaturation time = 2 sec or other time of your choice. **P15** = spin lock time **= 200000** or **250000 usec** (200 or 250 msec).

Type **ased** (enter) and review parameters used in the job and check gradients are OK. The **PL9** and **PL21** presaturation power levels can be adjusted if required. Verify that a **2000 usec squa100.1000** shaped pulse is used. Set **receiver gain** using **RGA** *(important!).*

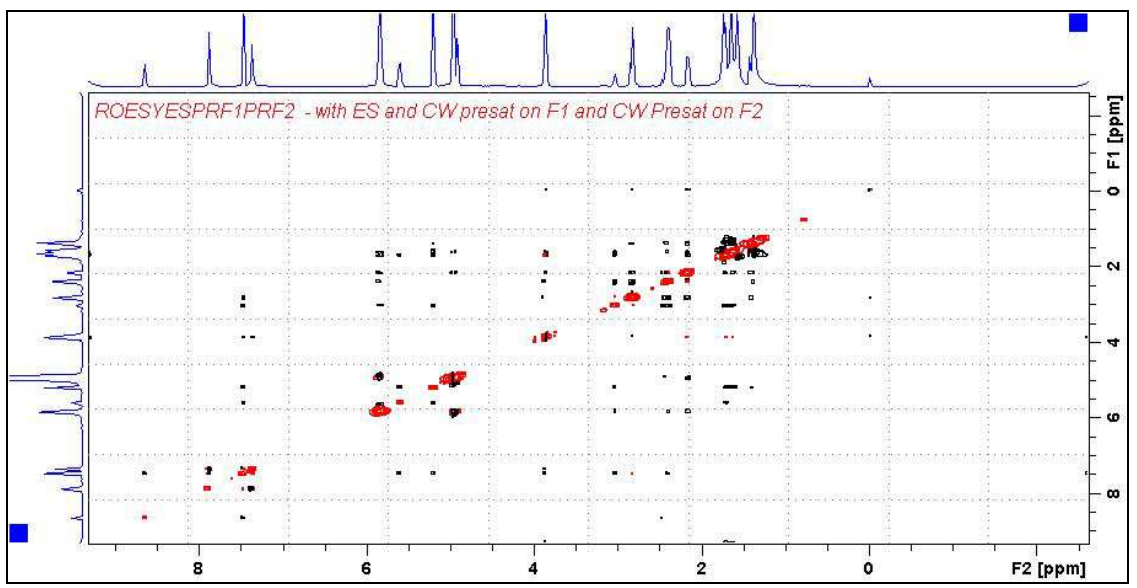

**ROESYESPRF1PRF2 spectrum of quinine in D6-DMSO** with the HOD line at 3.38 ppm ES and PR suppressed and the DMSO line at 2.5 ppm is PR presaturated. The spectrum is centered at the O1 frequency of the HOD line.

# **8.0 ROESY2 Experiments and Parameter Sets**

 **ROESY2 experiments with pulsed spin lock** 

- **8.1 awroesypr.2**
- **8.2 awroesyprf1prf2.2**
- **8.3 awroesyprf2only.2**
- **8.4 awroesyes.2**
- **8.5 awroesyespr.2**
- **8.6 awroesyesprf1prf2.2**

#### **8.1 ROESY2PR with PR presaturation on F1 at O1**

parameter set: **awroesy2pr (+ getprosol)**  pulse programme: **roesyphpr.2** (with pulsed spin lock)

Type **eda** (enter) and enter **SW(F2) in ppm**, note the spectral window in **Hz** that appears in the **SWH(F2)** box and copy and paste this value into the **SWH(F1)** box. Check  $SWH(F2) = SWH(F1)$  in Hz including all dp's.

Enter **O1 in Hz** of the signal to be presaturated.  **O1 =** spectral window midpoint. Type **O2** (return) and enter the **O1** frequency in Hz as the **O2** frequency.

**TD(F2)** = 1K or 2K, **TD(F1)** = 128-256 (your choice).  $NS = 4$ , 8 (multiple of 4 or 8 recommended),  $DS = 4$  or 8.  $D1$  = presaturation time = 2 sec or other time of your choice **P15** = spin lock time = **200000** or **250000 usec** (200 or 250 msec).

Type **ased** (enter) and review parameters used in the job. The **PL9** presaturation power level can be adjusted if required Set **receiver gain** using **RGA** *(important!).*

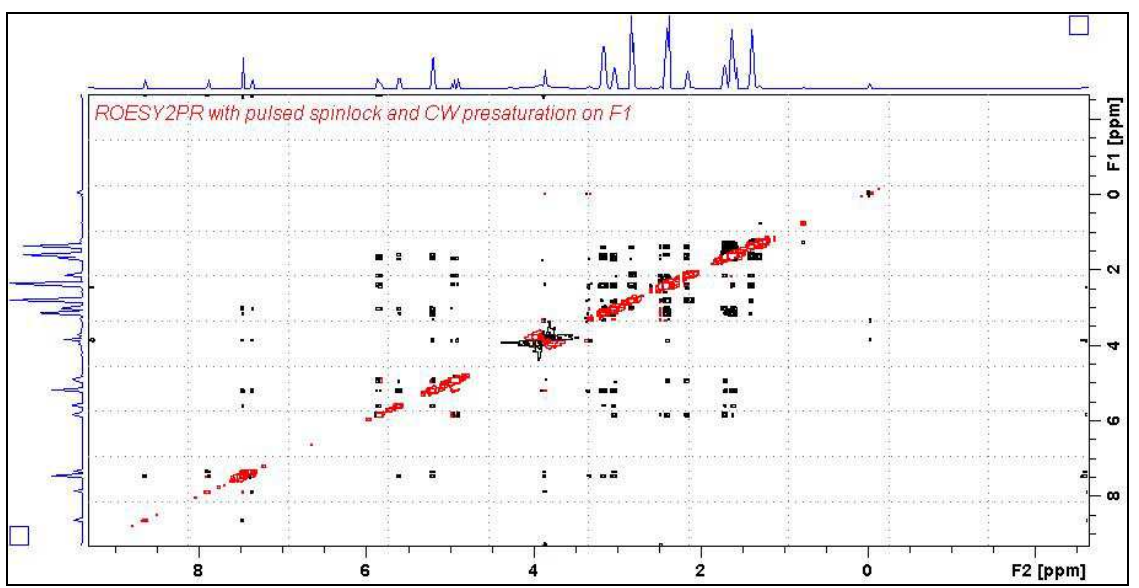

**ROESY2PR spectrum of quinine in D6-DMSO** with the HOD line at 3.38 ppm suppressed. The spectrum is centered at the O1 frequency of the HOD line.

#### **8.2 ROESY2PRF1PRF2 with PR presaturation on F1 and F2**

parameter set: **awroesy2prf1prf2 (+ getprosol)**  pulse programme: **awroesy2prf1prf2** (with pulsed spin lock)

Type **eda** (enter) and enter **SW(F2) in ppm**, note the spectral window in **Hz** that appears in the **SWH(F2)** box and copy and paste this value into the **SWH(F1)** box. Check  $SWH(F2) = SWH(F1)$  in Hz including all dp's.

Enter **O1** and **O2 in Hz** *(in this order!*) of the signals to be presaturated.  **O1** = spectral window midpoint.

**TD(F2)** = 1K or 2K, **TD(F1)** = 128-256 (your choice).  $NS = 4$ , 8 (multiple of 4 or 8 recommended),  $DS = 4$  or 8.  $D1$  = presaturation time = 2 sec or other time of your choice. **P15** = spin lock time = **200000** or **250000 usec** (200 or 250 msec).

Type **ased** (enter) and review parameters used in the job. The **PL9** and **PL21** presaturation power levels can be adjusted if required Set **receiver gain** using **RGA** *(important!).*

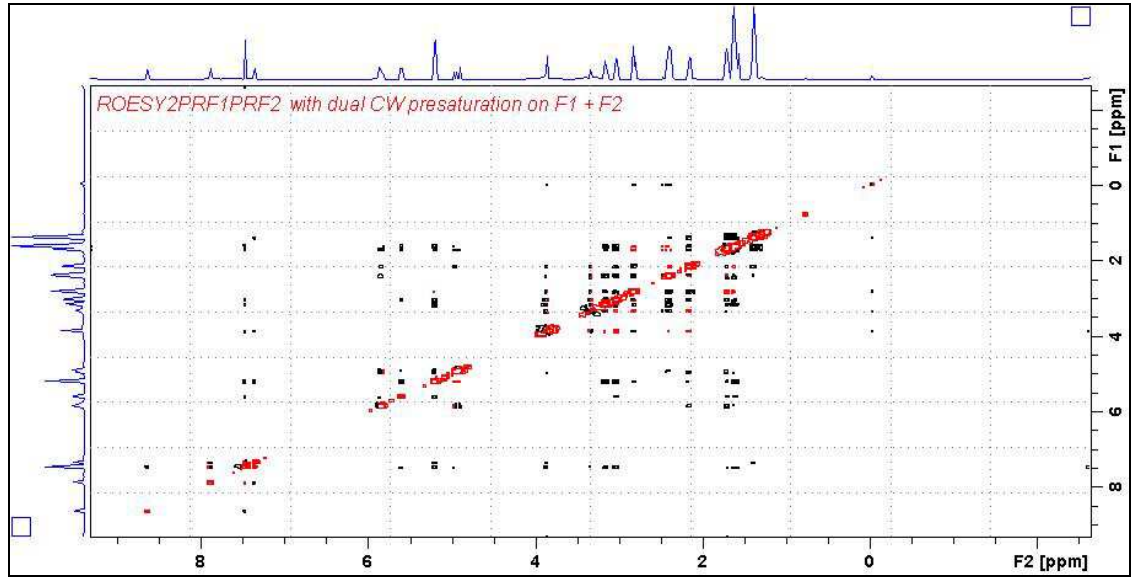

**ROESY2PRF1PRF2 spectrum of quinine in D6-DMSO** with the HOD and DMSO lines at 3.38 ppm and 2.5 ppm suppressed. The spectrum is centered at the O1 frequency of the HOD line.

#### **8.3 ROESY2PRF2ONLY with PR presaturation on F2**

parameter set: **awroesy2prf2only (+ getprosol**) pulse programme: **awroesy2pr2only** (with pulsed spin lock)

Type **eda** (enter) and enter **SW(F2) in ppm**, note the spectral window in **Hz** that appears in the **SWH(F2)** box and copy and paste this value into the **SWH(F1)** box. Check  $SWH(F2) = SWH(F1)$  in Hz including all dp's.

Enter  $O1$  in **Hz or ppm** = the spectral window midpoint and **O2 (Hz)** of the signal to be presaturated *in this order.*

.

**TD(F2)** = 1K or 2K, **TD(F1)** = 128-256 (your choice).  $NS = 4$ , 8 (multiple of 4 or 8 recommended),  $DS = 4$  or 8. **P15** = spin lock time = **200000** or **250000 usec** (200 or 250 msec).

Type **ased** (enter) and review parameters used in the job and check gradients are OK. The **PL21** presaturation power level can be adjusted if required. Set **receiver gain** using **RGA** *(important!).*

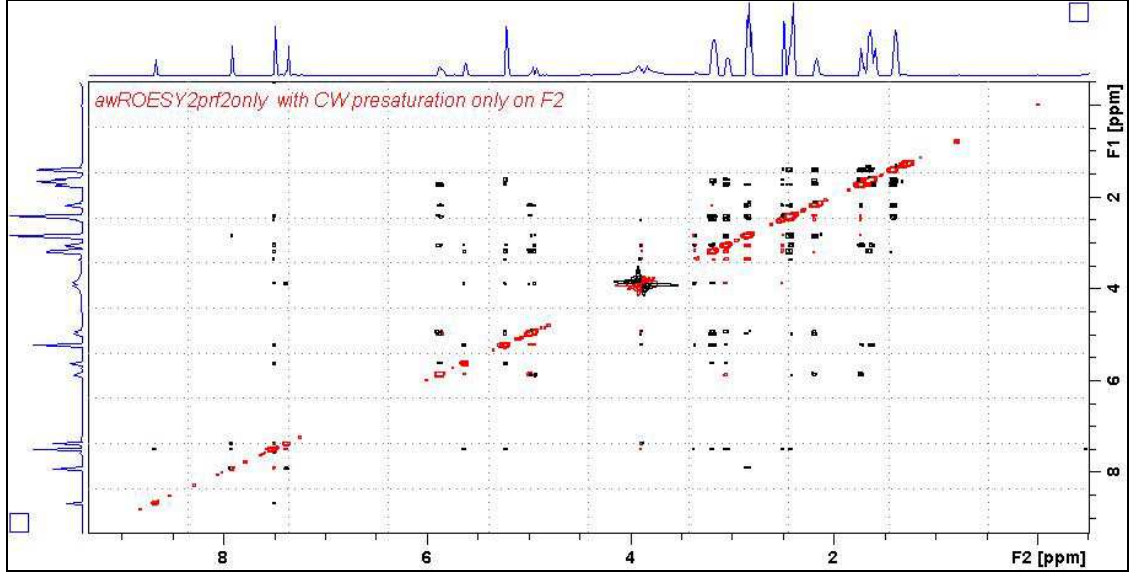

**ROESY2PRF2ONLY** spectrum of quinine in  $D_6$ -DMSO with the HOD line at 3.38 ppm presaturated at O2 on F2

#### **8.4 ROESY2ES with Excitation Sculpting on F1**

parameter set: **awroesy2es (+ getprosol)**  pulse programme: **roesyesgpph.2** (with pulsed spin lock)

Type **eda** (enter) and enter **SW(F2) in ppm**, note the spectral window in **Hz** that appears in the **SWH(F2)** box and copy and paste this value into the **SWH(F1)** box. Check  $SWH(F2) = SWH(F1)$  in Hz including all dp's.

Enter **O1 in Hz** of the signal to be presaturated.  **O1 =** spectral window midpoint. Type **O2** (return) and enter the **O1** frequency in Hz as the **O2** frequency.

**TD(F2)** = 1K or 2K, **TD(F1)** = 128-256 (your choice).  $NS = 4$ , 8 (multiple of 4 or 8 recommended),  $DS = 4$  or 8.  $D1$  = repetition time = 1.5 sec or other time of your choice. **P15** = spin lock time = **200000** or **250000 usec** (200 or 250 msec).

Type **ased** (enter) and review parameters used in the job and check gradients are OK. Verify that a **2000 usec squa100.1000** shaped pulse is used. Set **receiver gain** using **RGA** *(important!).*

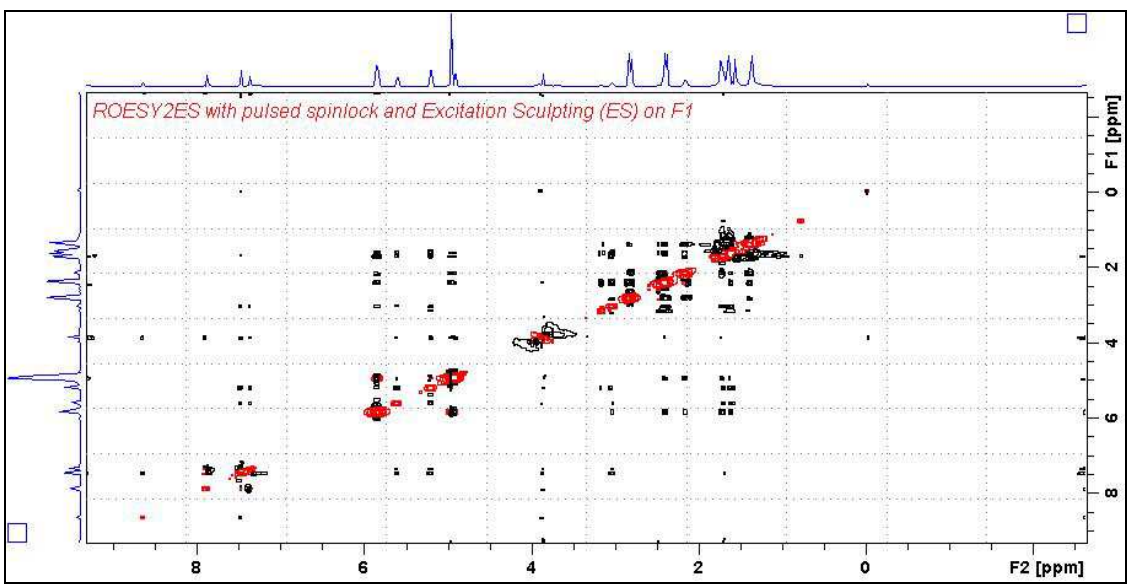

**ROESY2ES** spectrum of quinine in  $D_6$ -DMSO with the HOD line at 3.38 ppm ES suppressed. The spectrum is centered at the O1 frequency of the HOD line.

#### **8.5 ROESY2ESPR with ES and PR presaturation on F1**

parameter set: **awroesy2espr (+ getprosol)**  pulse programme: **awroesy2espr** (with pulsed spin lock)

Type **eda** (enter) and enter **SW(F2) in ppm**, note the spectral window in **Hz** that appears in the **SWH(F2)** box and copy and paste this value into the **SWH(F1)** box. Check  $SWH(F2) = SWH(F1)$  in Hz including all dp's.

Enter **O1 in Hz** of the signal to be presaturated.  **O1 =** spectral window midpoint. Type **O2** (return) and enter the **O1** frequency in Hz as the **O2** frequency.

**TD(F2)** = 1K or 2K, **TD(F1)** = 128-256 (your choice).  $NS = 4$ , 8 (multiple of 4 or 8 recommended),  $DS = 4$  or 8.  $D1$  = presaturation time = 2 sec or other time of your choice. **P15** = spin lock time **= 200000** or **250000 usec** (200 or 250 msec).

Type **ased** (enter) and review parameters used in the job and check gradients are OK. The **PL9** presaturation power level can be adjusted if required. Verify that a **2000 usec squa100.1000** shaped pulse is used. Set **receiver gain** using **RGA** *(important!).*

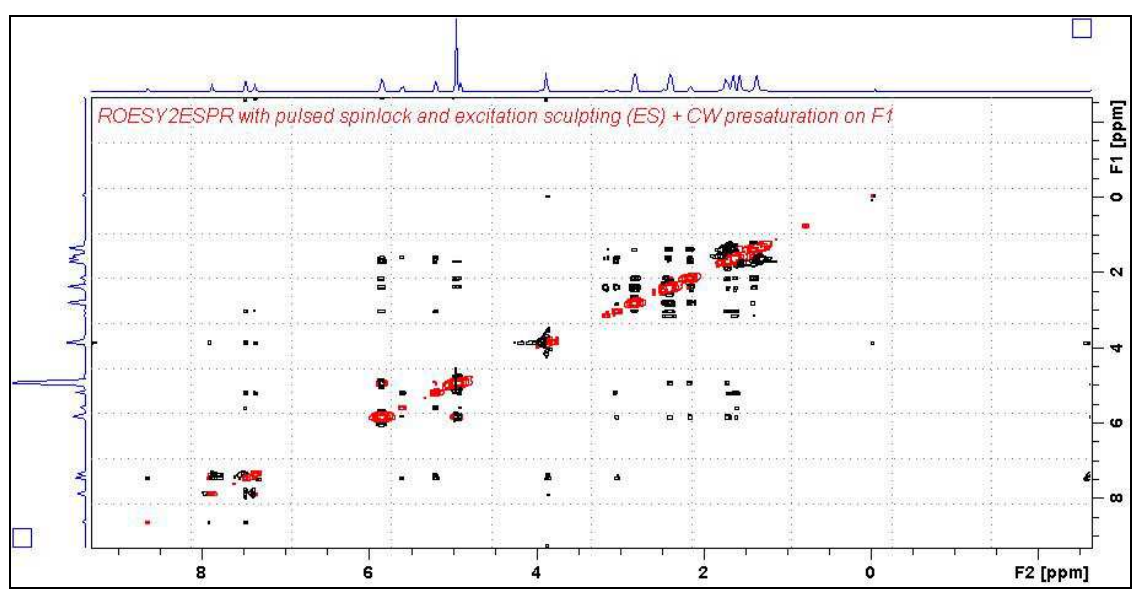

**ROESY2ESPR** spectrum of quinine in  $D_6$ -DMSO with the HOD line at 3.38 ppm ES and PR suppressed. The spectrum is centered at the O1 frequency of the HOD line.

#### **8.6 ROESY2ESPRF1PRF2 with ES and PR presaturation on F1 and PR presaturation on F2**

parameter set: **awroesy2esprf1prf2 (+ getprosol)**  pulse programme: **awroesy2esprf1prf2** (with pulsed spin lock)

Type **eda** (enter) and enter **SW(F2) in ppm**, note the spectral window in **Hz** that appears in the **SWH(F2)** box and copy and paste this value into the **SWH(F1)** box. Check  $SWH(F2) = SWH(F1)$  in Hz including all dp's.

Type **eda** (enter) and enter **SW(F2) in ppm**, note the spectral window in **Hz** that appears in the **SWH(F2)** box and copy and paste this value into the **SWH(F1)** box. Check  $SWH(F2) = SWH(F1)$  in Hz including all dp's.

Enter **O1** and **O2** in Hz (in this order!) of the signals to be  $ES + PR$  presaturated **O1** = spectral window midpoint.

**TD(F2)** = 1K or 2K, **TD(F1)** = 128-256 (your choice).  $NS = 4$ , 8 (multiple of 4 or 8 recommended),  $DS = 4$  or 8.  $D1$  = presaturation time = 2 sec or other time of your choice. **P15** = spin lock time = **200000** or **250000 usec** (200 or 250 msec).

Type **ased** (enter) and review parameters used in the job and check gradients are OK. The **PL9** and **PL21** presaturation power levels can be adjusted if required. Verify that a **2000 usec squa100.1000** shaped pulse is used. Set **receiver gain** using **RGA** *(important!).* 

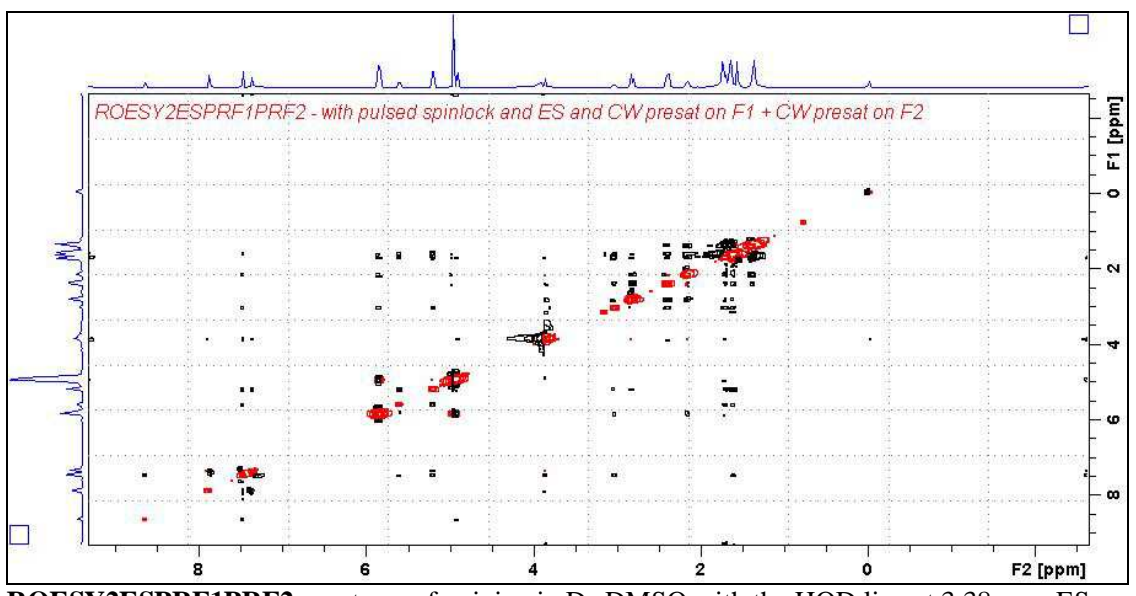

**ROESY2ESPRF1PRF2** spectrum of quinine in D6-DMSO with the HOD line at 3.38 ppm ES and PR suppressed and the DMSO line at 2.5 ppm is PR presaturated. The spectrum is centered at the O1 frequency of the HOD line.